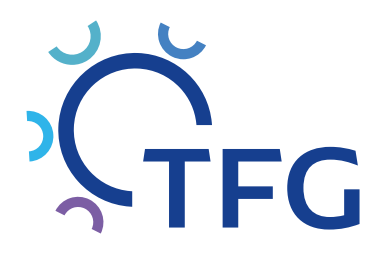

# TFG ONLINE PLUS 365 TAGE/24 STUNDEN ONLINE INFORMIEREN UND BESTELLEN

### WWW.TFGONLINEPLUS.DE

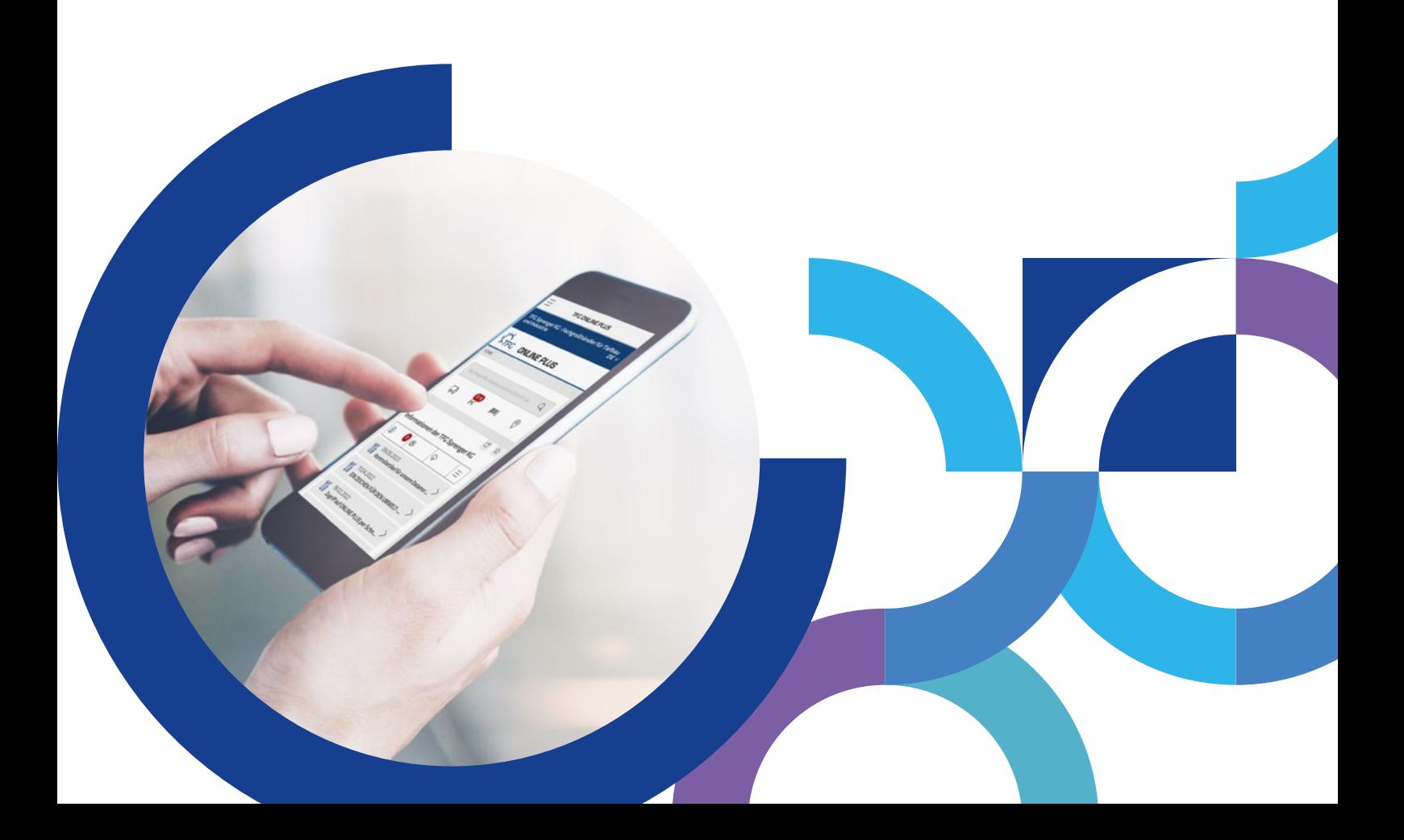

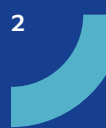

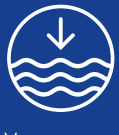

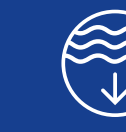

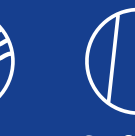

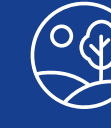

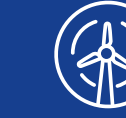

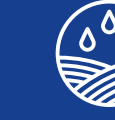

10 11

<u>. تا</u>

17

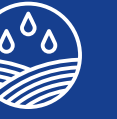

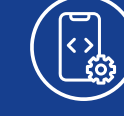

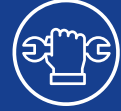

Versorgung

Entsorgung Straßenbau GaLaBau

Umwelttechnik

Feldberegnung

Digitale Dienstleistungen Arbeitsschutz & Werkzeuge

# INHALTSVERZEICHNIS

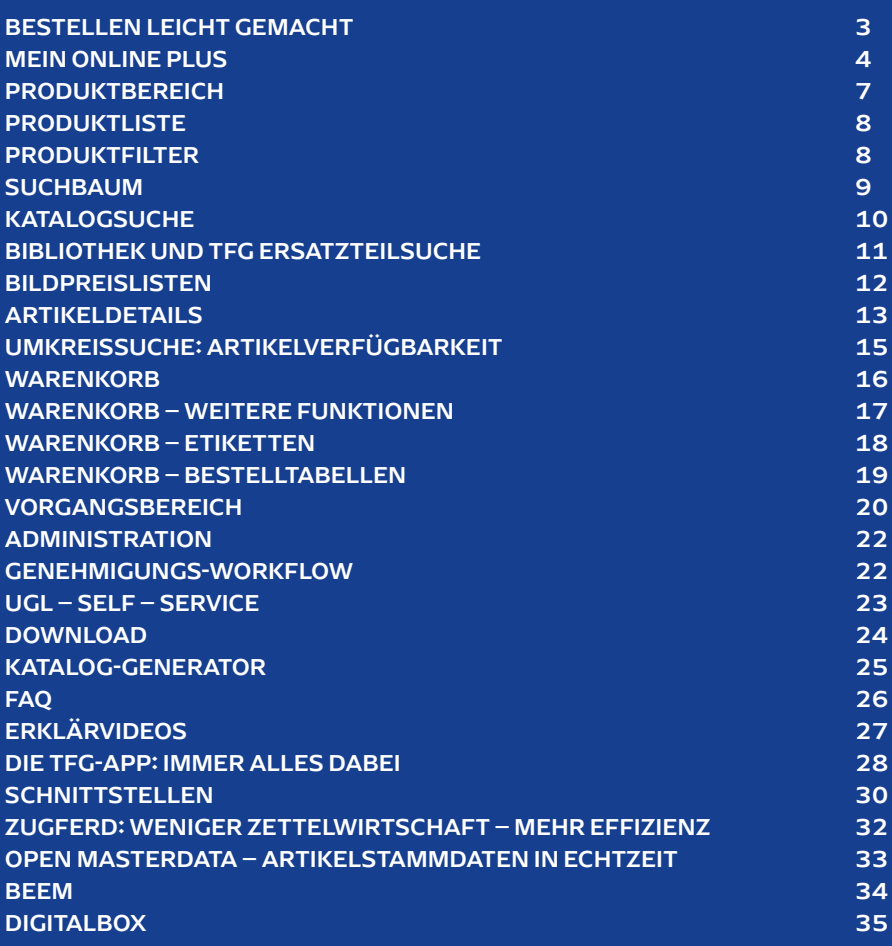

### TFG ONLINE PLUS IHR 24-STUNDEN-DRAHT ZUR TFG AN 365 TAGEN IM JAHR.

Sie sind den ganzen Tag auf der Baustelle und haben keine Zeit, persönlich zu bestellen? Kein Problem. Nutzen Sie unseren Bestellservice, rund um die Uhr und ganz bequem von zu Hause aus. Die Lieferung erfolgt ohne Zusatzkosten umgehend nach Bearbeitung Ihrer Bestellung: www.tfgonlineplus.de

Ihre Zugangsdaten können Sie ganz einfach bei Ihren Ansprechpartnern im Innen- und Außendienst beantragen.

## BESTELLEN LEICHT GEMACHT

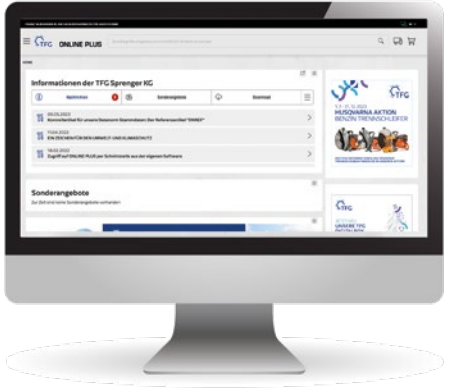

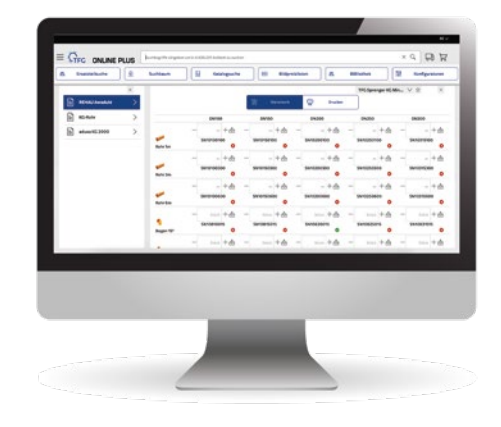

#### EINE OBERFLÄCHE FÜR ALLE GERÄTE

Sie arbeiten mit dem Smartphone, am Desktop oder mit dem Tablet? Kein Problem. Auf sämtlichen Geräten bekommen Sie die gleiche Oberfläche von TFG ONLINE PLUS angezeigt. Damit bewegen Sie sich geräteunabhängig in Ihrem gewohnten Umfeld.

#### PERFEKTER ÜBERBLICK

Bereits auf der Startseite von TFG ONLINE PLUS finden Sie dank einer modernen Menüstruktur alle Serviceleistungen auf einen Klick. Klar das Design. Einfach die Nutzung. Von der Produktsuche über Vorgänge, Warenkörbe bis zum Infocenter. Icons vereinfachen zusätzlich die Bedienbarkeit. Produktneuheiten, Aktionen und Brancheninformationen finden Sie im Newsbereich auf den ersten Blick.

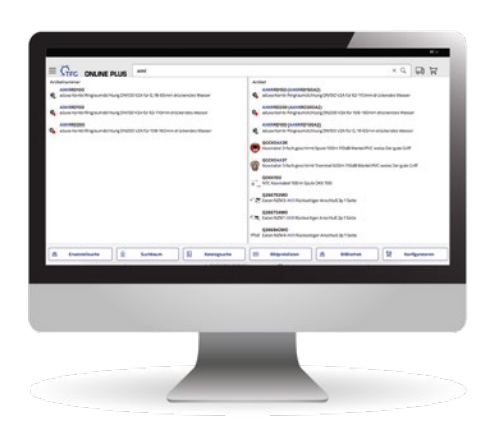

#### ARTIKEL BESSER FINDEN

Sie wollen auf die Schnelle etwas bestellen? Jetzt kommen Sie mit weniger Klicks ans Ziel. Gleichzeitig profitieren Sie von zusätzlichen Serviceleistungen. Über die Variantenauswahl sind, wenn Sie es wollen, alle Varianten eines Artikels abrufbar – Maße, Farben und Beschläge. Sie suchen mehr als ein Produkt einer bestimmten Serie? In diesem Fall können Sie bequem auf einen Klick die gesamte Serie mit Fotos und wichtigen Informationen aufrufen. Je nach Ziel und Zeitbudget bietet Ihnen das System verschiedene Möglichkeiten.

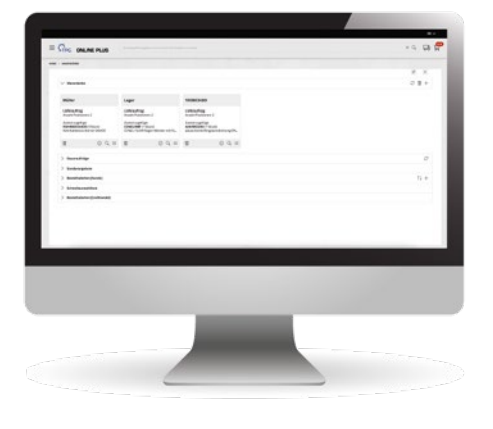

#### IHRE WEGE ZUM WARENKORB

Sie können sich von einem Assistenten durch die Bearbeitung Ihres Warenkorbs leiten lassen oder den Warenkorb mit einem Klick absenden. Die Wege zum Warenkorb sind damit einfach und übersichtlich.

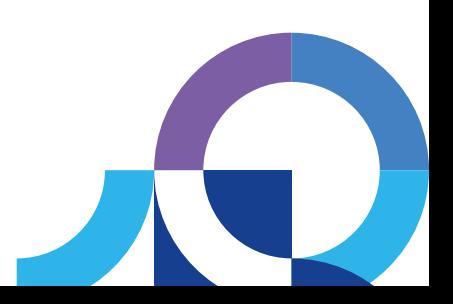

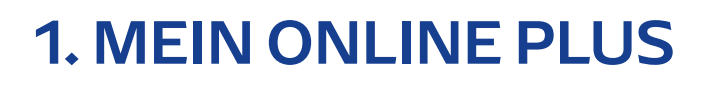

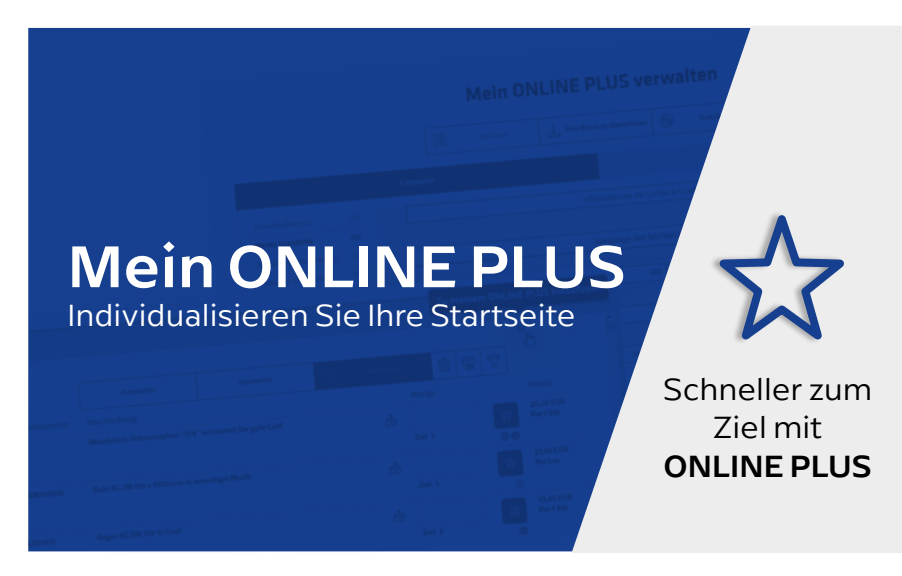

Mit mein ONLINE PLUS können Sie Ihre Startseite ganz nach Ihren Vorstellungen gestalten. Dabei können Sie ganz individuell entscheiden, ob Sie nach dem Einloggen lieber einen Überblick über Ihre Bestellvorgänge, aktuelle Sonderangebote oder doch lieber den Terminkalender mit interessanten Veranstaltungen sehen möchten. Angepasst auf Ihre Bedürfnisse macht ONLINE PLUS Ihre Arbeitsabläufe noch bequemer. Und so einfach können Sie von dem Service profitieren:

Klicken Sie auf das Stern-Symbol und passen Sie die ONLINE-PLUS-Startseite Ihrem User-Verhalten optimal an. Nach dem praktischen Baukasten-System können Sie alle für Sie relevanten Funktionen auf Ihren Startbildschirm ziehen. Zudem können Sie die ausgewählten Bereiche sowohl über die komplette Bildschirmbreite als auch in zwei Spalten nebeneinander anzeigen lassen.

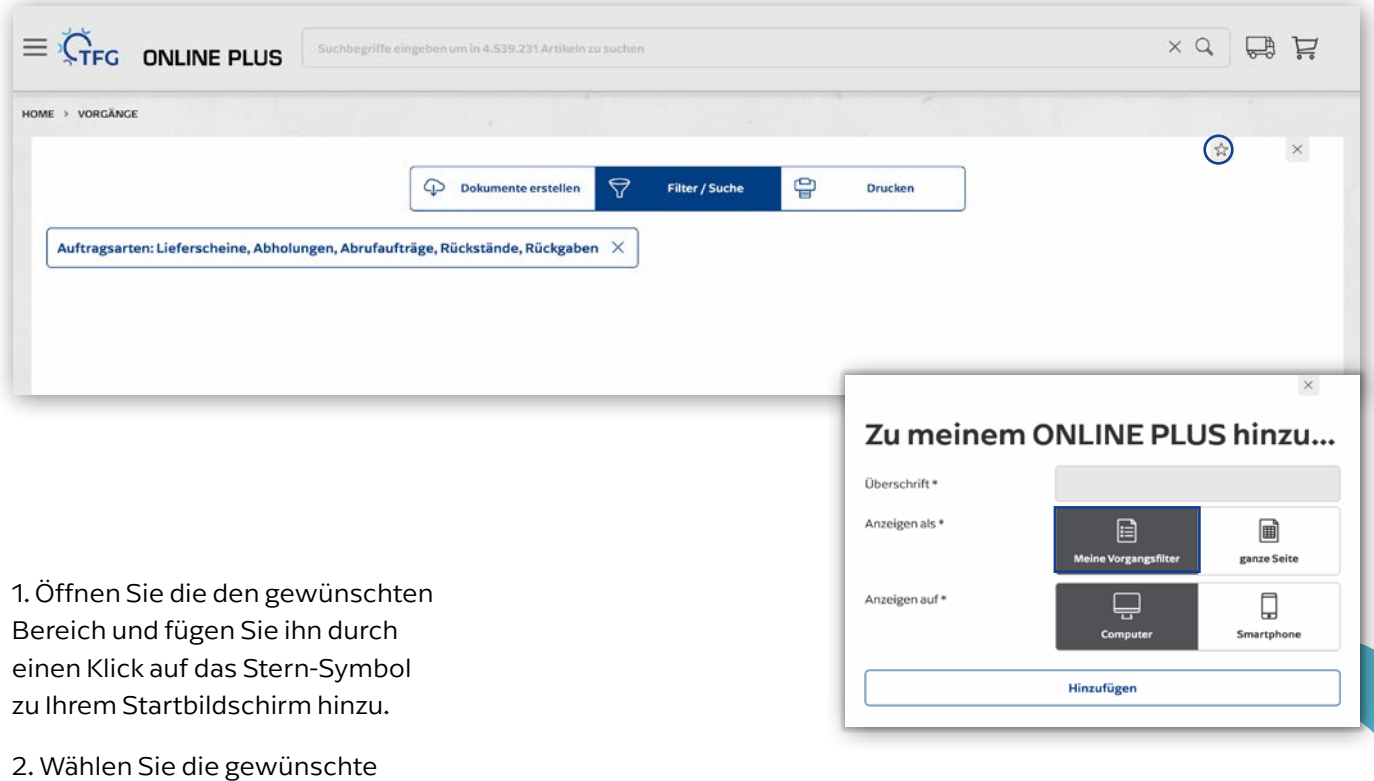

Ansicht.

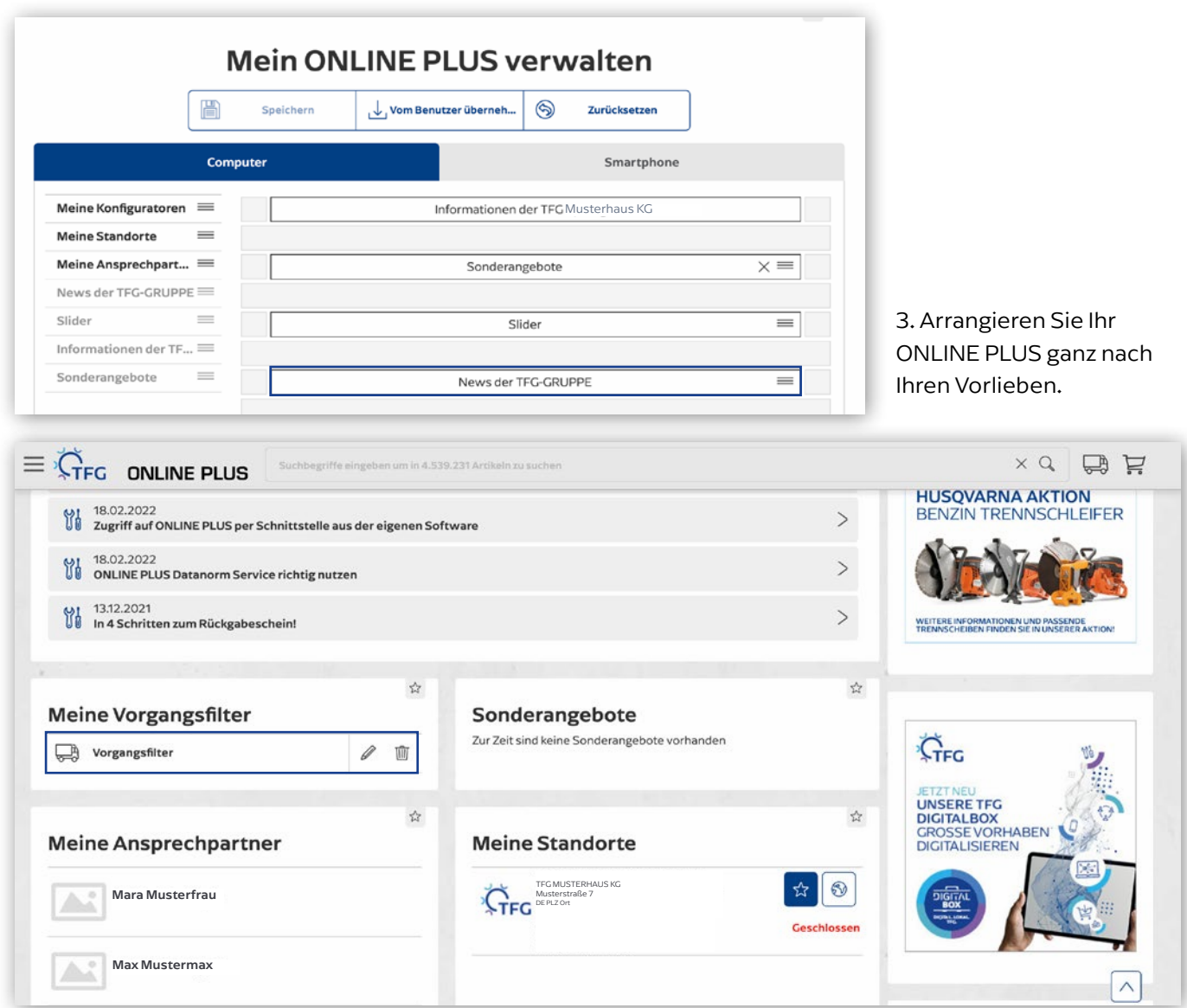

4. Profitieren Sie von Ihrem ONLINE PLUS. Probieren Sie es gleich aus und personalisieren Sie Ihre Startseite. Sollten Sie weitere Fragen oder Anregungen für uns haben, kontaktieren Sie bitte Ihren Online Ansprechpartner.

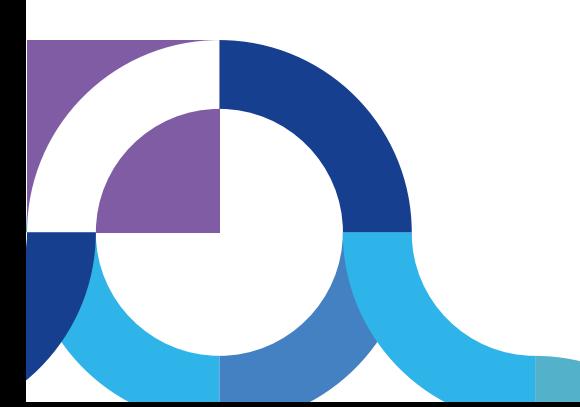

#### IHRE VORTEILE

- · Bequeme und effektivere Arbeitsabläufe
- · Alle für Sie wichtigen Tools auf den ersten Blick, z. B. Bestellvorgänge, aktuelle Sonderangebote oder Terminkalender mit interessanten Veranstaltungen. Einfach wie im Baukastensystem die gewünschten Optionen auf den Startbildschirm schieben und jederzeit ändern.
- · Jeder Mitarbeiter bekommt kostenlos seinen eigenen Zugang mit eigenem Passwort, somit kann sich beispielsweise die Buchhaltung die Rechnungen auf die Startseite setzen, der Monteur die Kontakte und der Chef die Angebote.
- · Geräte individuell einstellbar für Smartphone oder Computer, damit es schön übersichtlich bleibt und Sie überall genau das Richtige griffbereit haben, was sie gerade benötigen – ob beim Kunden, im Büro oder auf der Baustelle.
- · Direkter Kontakt zu Ihrem persönlichen Ansprechpartner

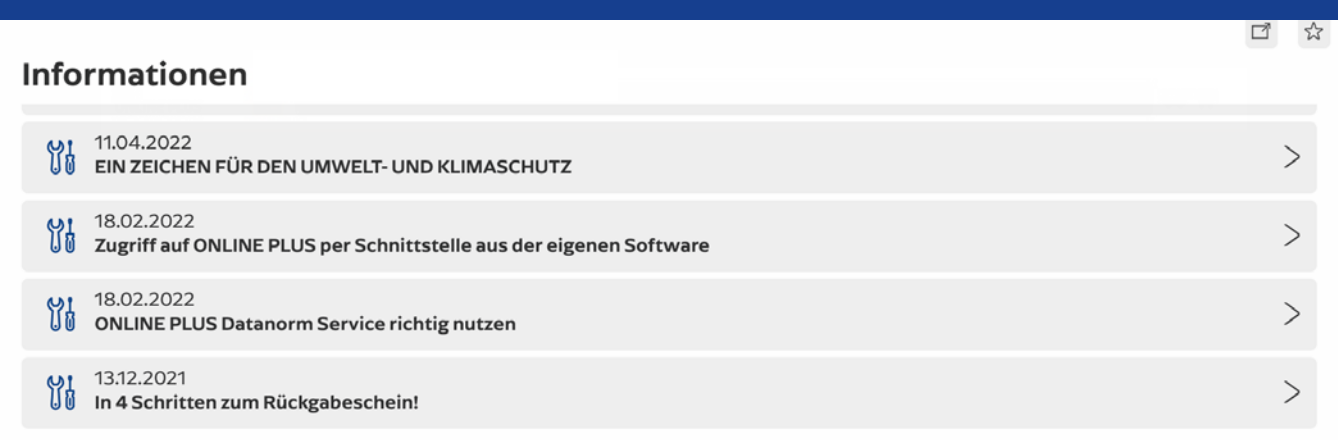

### Sonderangebote

Zur Zeit sind keine Sonderangebote vorhanden

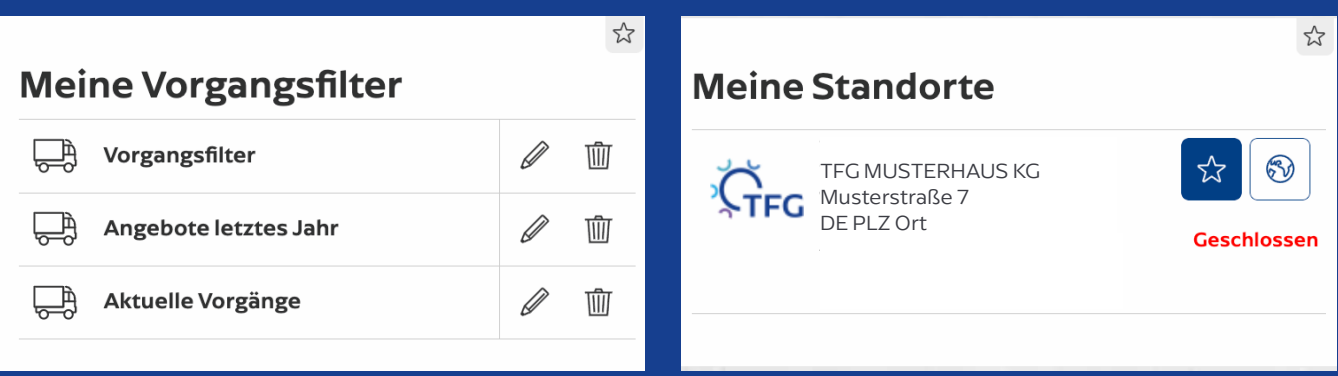

 $\frac{1}{2}$ 

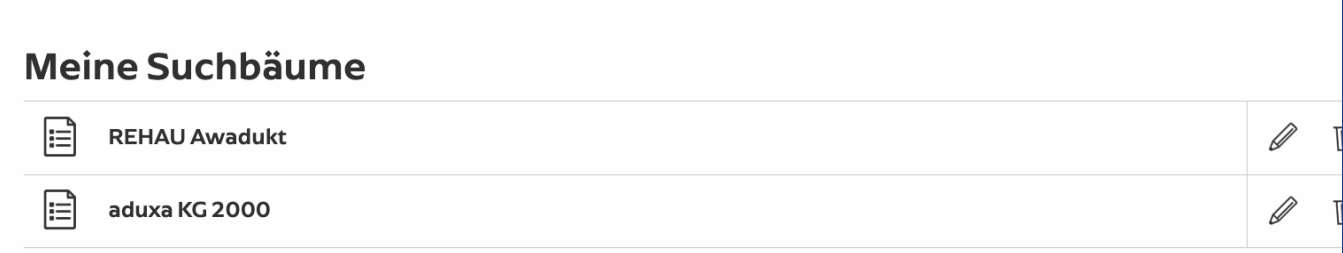

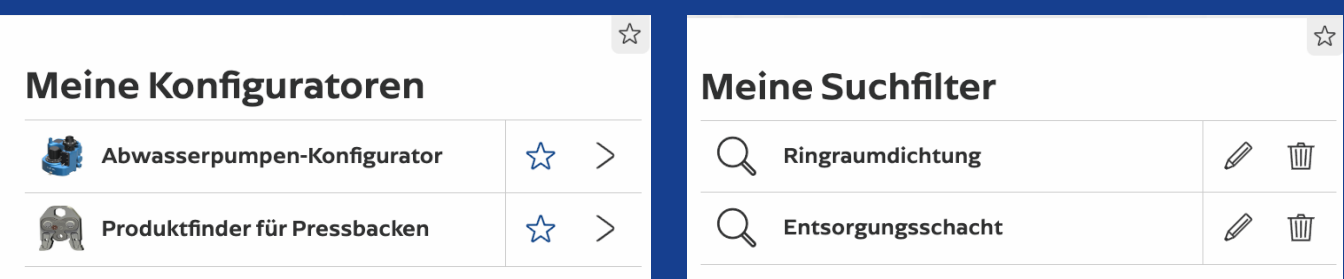

6

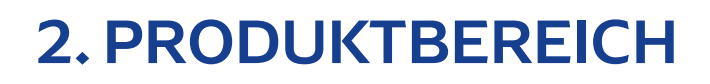

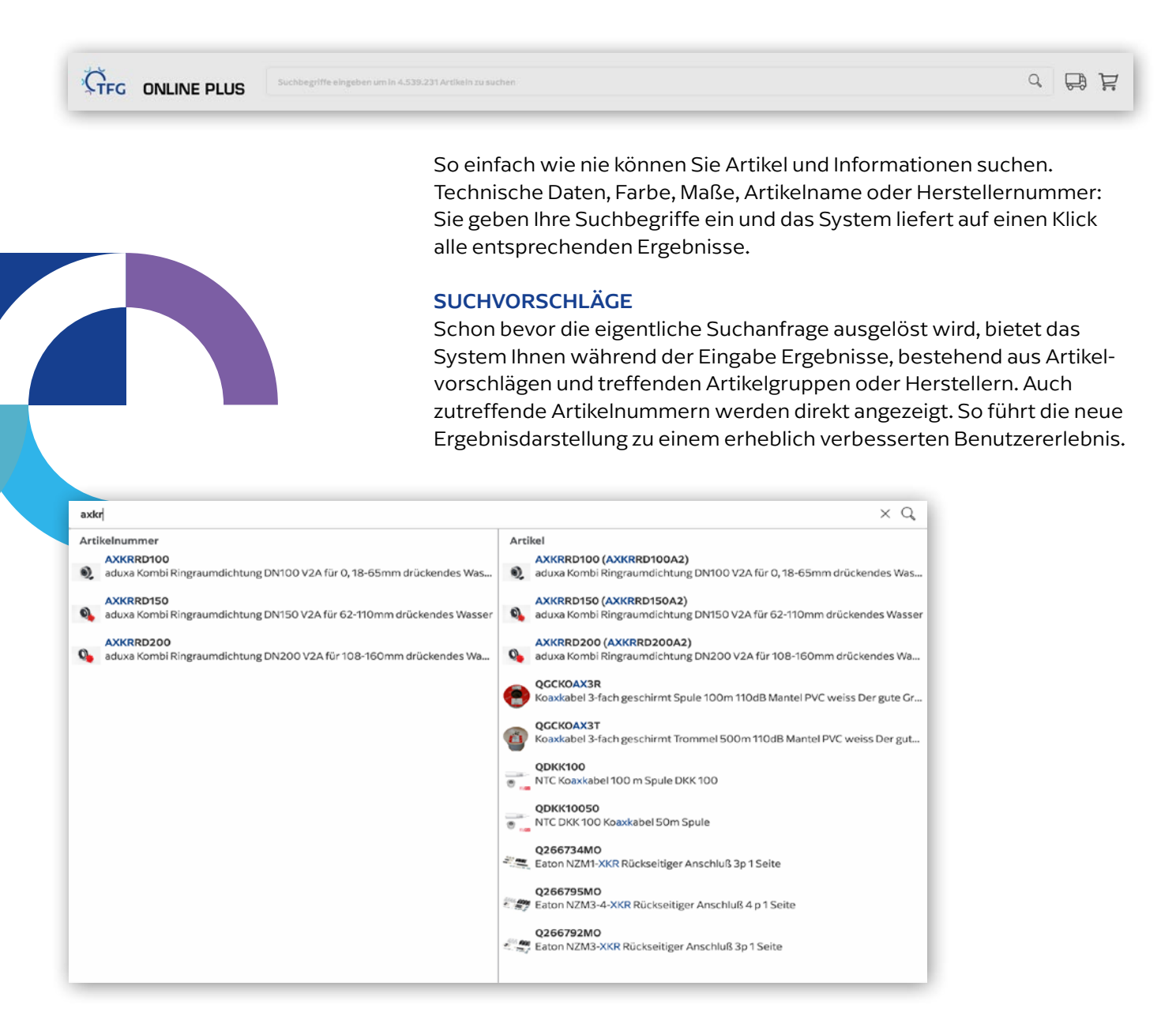

Bei uns haben Sie die Wahl: Entscheiden Sie selbst, ob Sie Ihre Produkte über die Volltextsuche finden oder einfach aus der Vorschlagsliste auswählen. Sie können sich ganz einfach eine komplette Baureihe/ Produktserie bzw. einen Hersteller in der Produktliste anzeigen lassen.

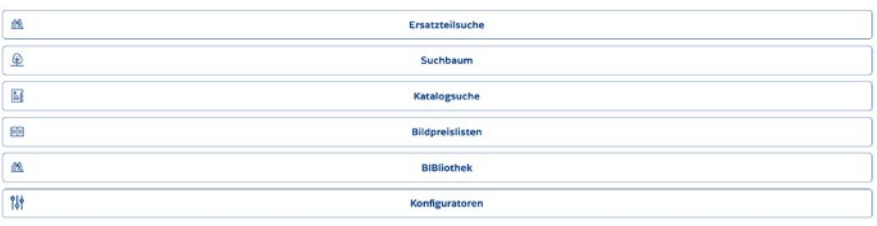

Alternative Suchfunktionen Wählen Sie dafür Ihren gewünschten Bereich aus.

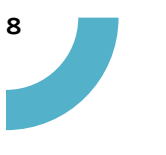

### 2.1. PRODUKTLISTE

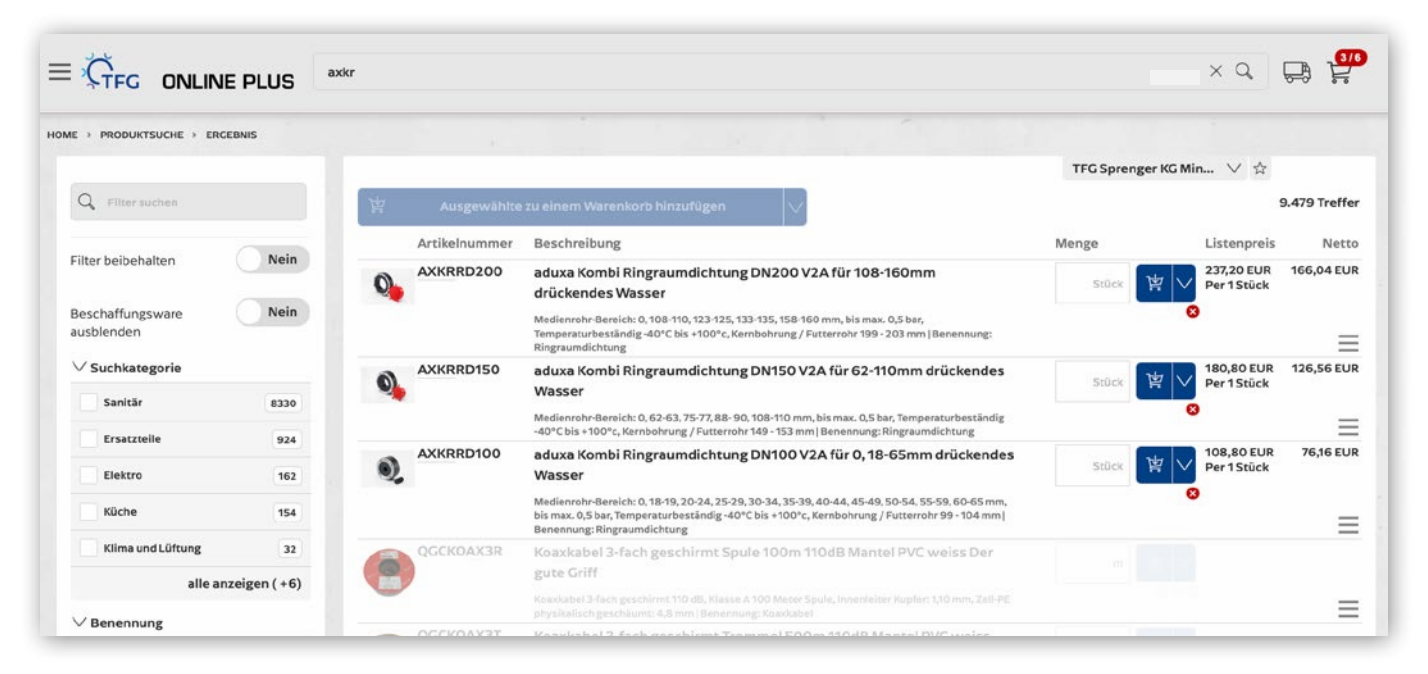

Hier können Sie einen vorgeschlagenen Artikel auswählen oder weitere Filtermöglichkeiten nutzen.

### 2.2. PRODUKTFILTER

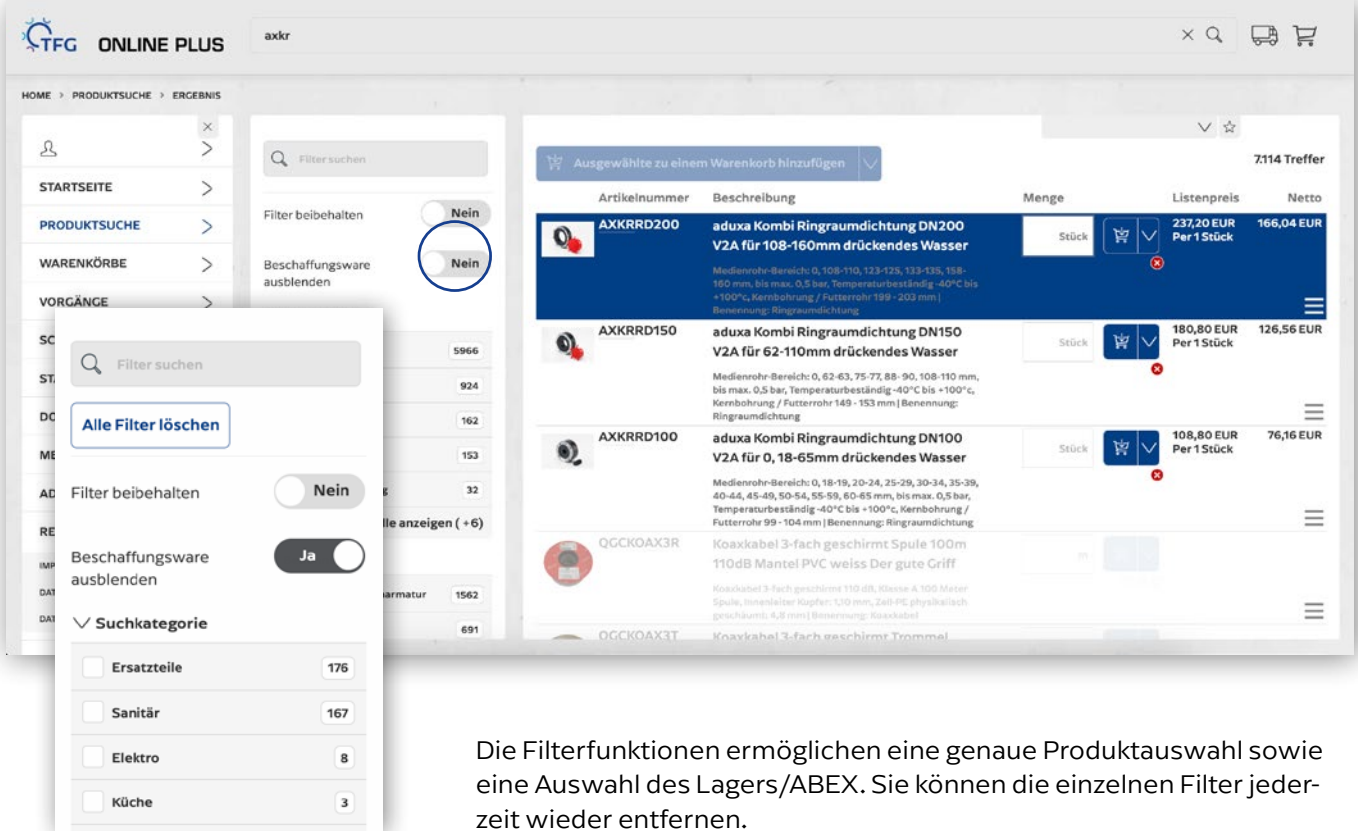

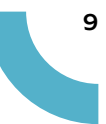

## 2.3. SUCHBAUM

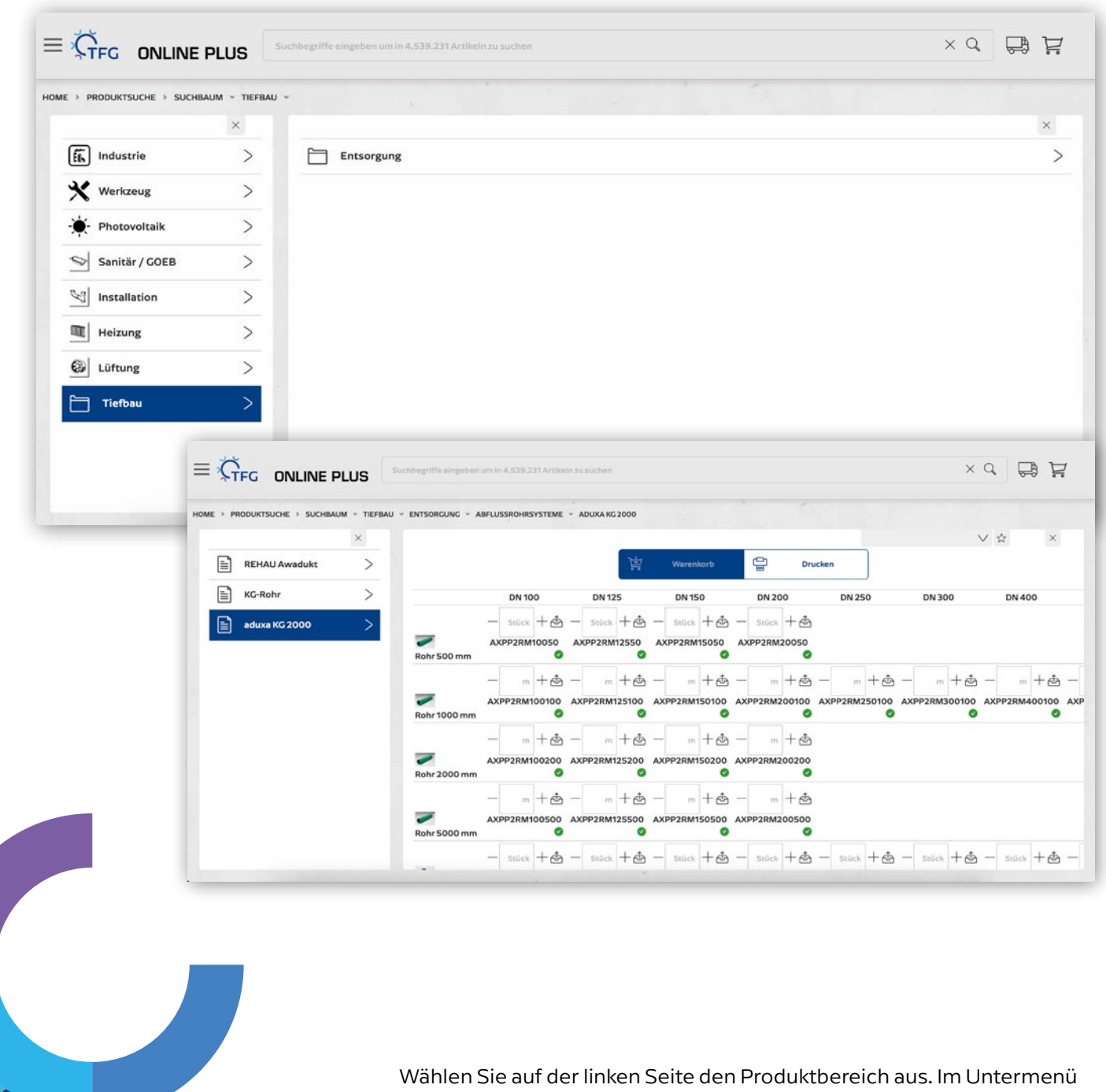

können Sie die entsprechenden Produktgruppen auswählen.

Geben Sie Ihre gewünschte Artikelanzahl per Mengenangabe ein und legen Sie Ihre Auswahl bequem in den Warenkorb.

Hinweis: Im Suchbaum werden jedoch nicht alle Sortimente abgebildet, sondern lediglich jene, bei denen eine tabellenartige Darstellung sinnvoll ist.

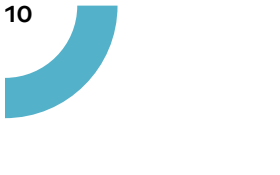

### 2.4. KATALOGSUCHE

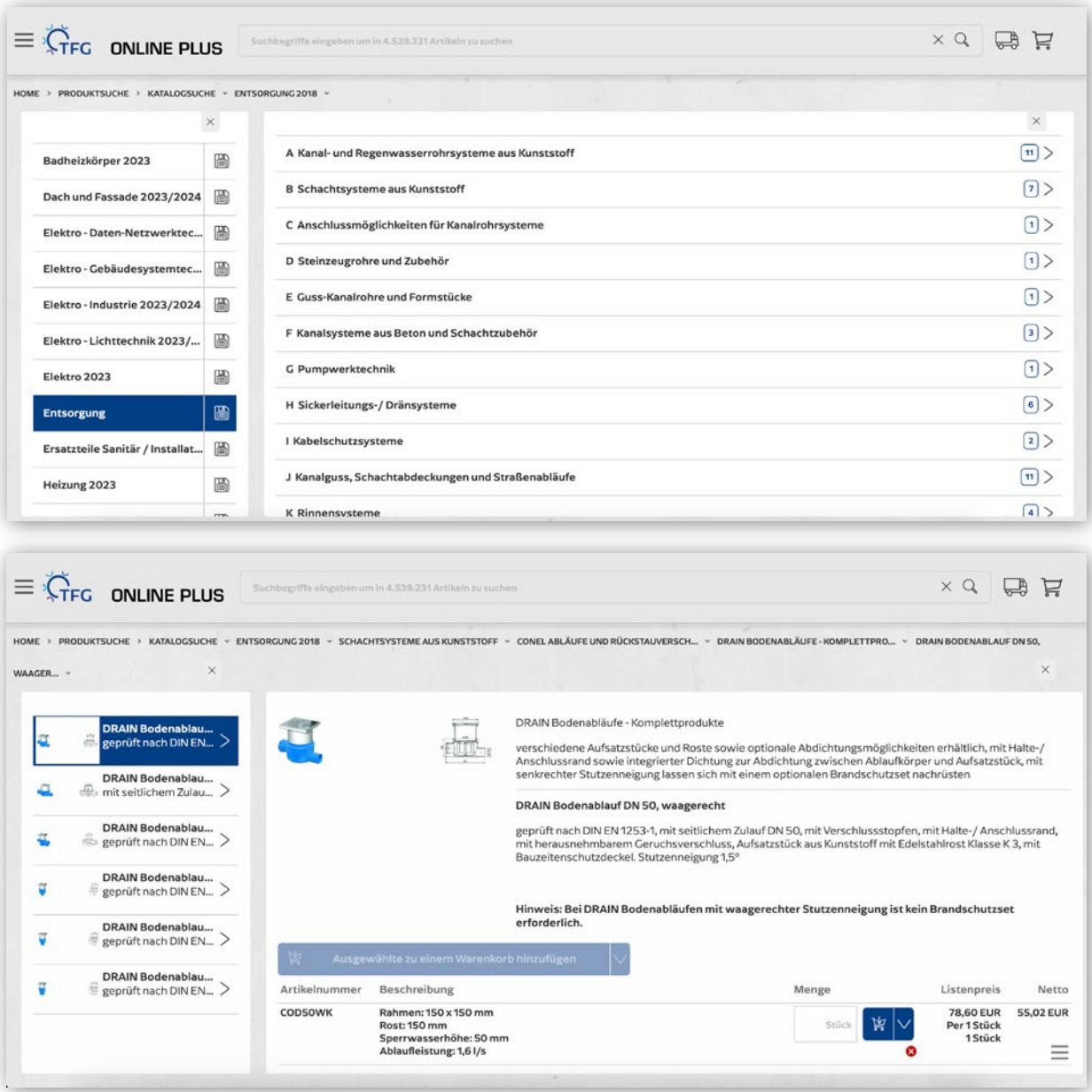

Wählen Sie auf der linken Seite aus dem Produktbereich aus. Dann werden Ihnen die verschiedenen Sortimentsbereiche angezeigt. Klicken Sie sich bis zum gesuchten Artikel durch und fügen ihn dem Warenkorb zu. Weitere Artikelinfos erhalten Sie mit einem weiteren Klick.

Nun können Sie auch offline Produkte abfragen. Entscheidet sich Ihr Kunde für ein Produkt, können Sie es in der Merkliste eintragen und später bequem abrufen. Um den Service zu nutzen, müssen Sie die TFG-App installiert haben und die gewünschte Bildpreisliste herunterladen. Alle Produkte stehen dann offline zur Verfügung.

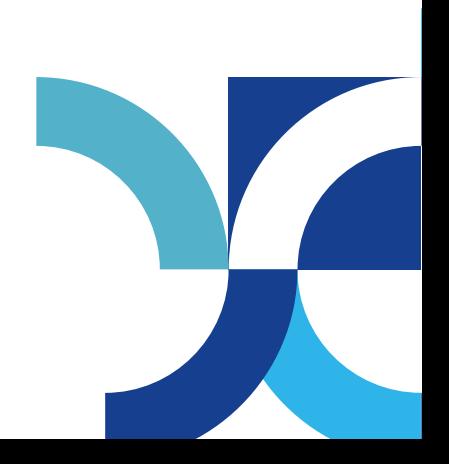

## 2.5. BIBLIOTHEK UND ERSATZTEILSUCHE

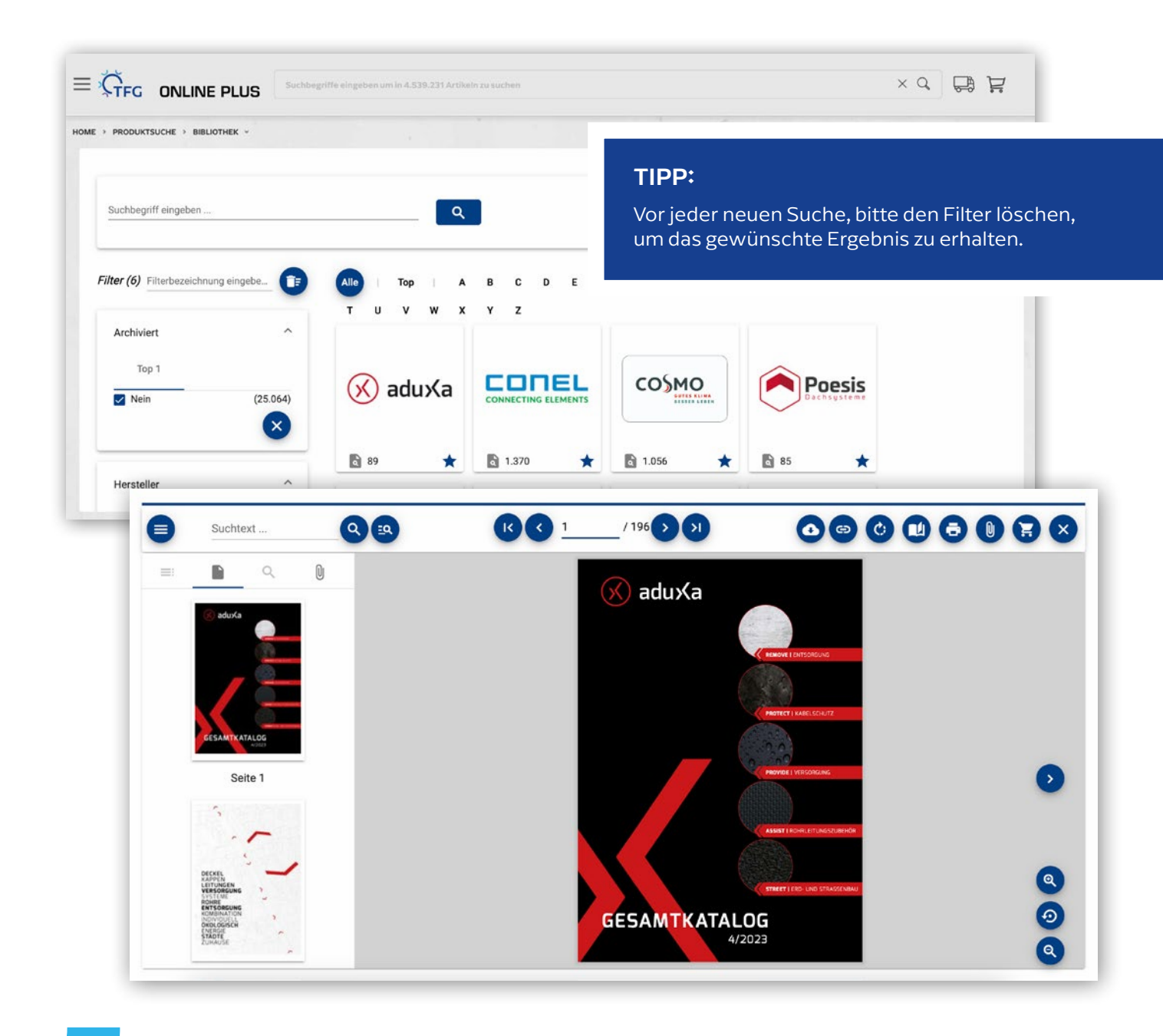

Das virtuelle Katalogregal hält nahezu alle Kataloge und Dokumentationen aller Hersteller bereit. Einfach den Katalog des gewünschten Herstellers anklicken und öffnen. Sie können jederzeit innerhalb der Kataloge über die Artikelnummern Artikel auswählen.

## 2.6. BILDPREISLISTEN

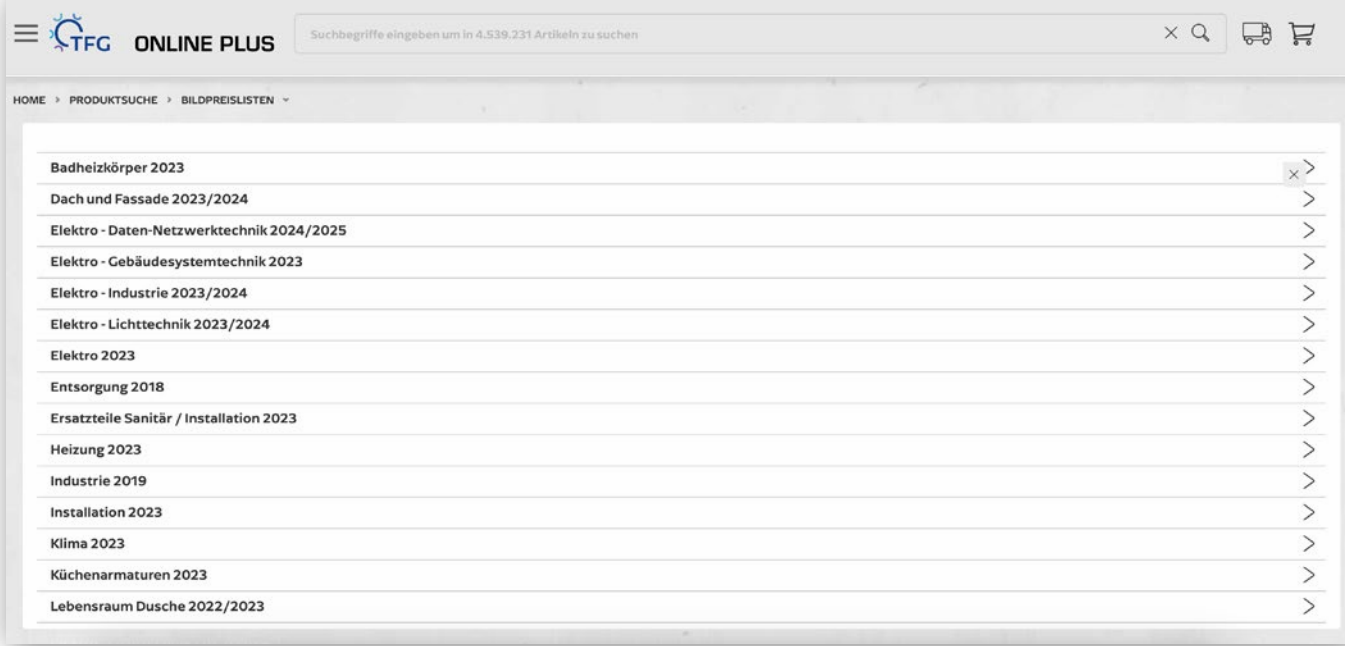

Wählen Sie im Menü Ihren gewünschten Produktbereich aus. Im Untermenü finden Sie die Bildpreisliste der Hersteller. Die Artikelauswahl erfolgt ganz einfach über einen Klick auf die Artikelnummer.

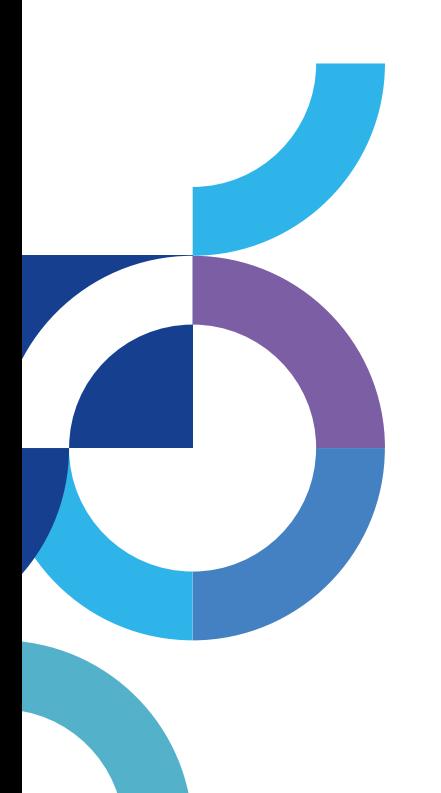

### **Tipp**

Im Kopfbereich können Sie jederzeit erkennen, wo Sie sich gerade befinden. Auch der Weg zum Warenkorb ist eindeutig und übersichtlich.

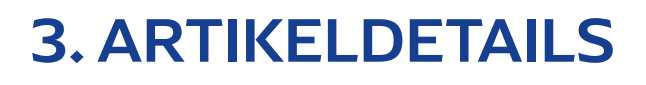

line.

 $\left|\begin{array}{cc} \textit{acubic case} & \textit{in} \\ \textit{acyclic case} & \textit{in} \\ \textit{cayclic case} & \textit{in} \\ \textit{acyclic case} & \textit{ayclic case} \end{array}\right| \left.\begin{array}{c} \textit{in} \\ \textit{in} \\ \textit{in} \\ \textit{in} \\ \textit{in} \\ \textit{in} \end{array}\right| \left.\begin{array}{c} \textit{in} \\ \textit{in} \\ \textit{in} \\ \textit{in} \\ \textit{in} \\ \textit{in} \\ \textit{in} \end{array}\right| \left.\begin{array}{c} \textit{in} \\ \text$  $\begin{array}{|l|c|c|c|c|c|}\hline \text{temperature} & \text{true} & \text{true} & \text{true} & \text{true} & \text{true} & \text{true} & \text{true} \\\hline \text{source} & \text{time} & \text{time} & \text{true} & \text{true} & \text{true} & \text{true} & \text{true} & \text{true} \\\hline \end{array}$ 

KDMB-<br>DINGRAUM-<br>DICHTUNG<br>DIN 193

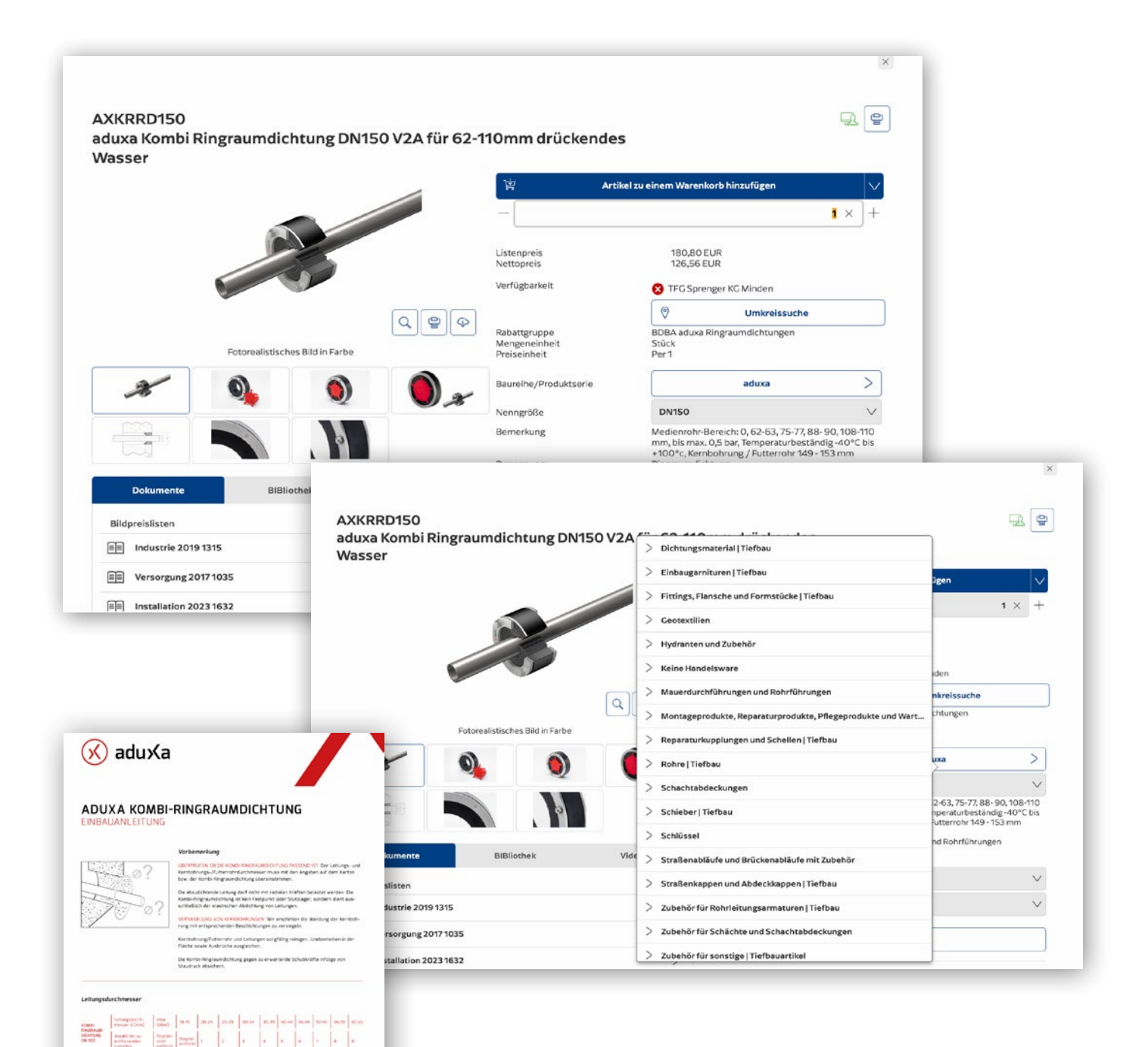

In der Artikelauswahl erhalten Sie sämtliche Informationen über ein Produkt. Über die Auswahlboxen können Sie sich alle Varianten und Größen anzeigen lassen und auswählen. Rufen Sie sich mit einem Klick auf den Button "derby" (in diesem Beispiel) die gesamte Produktserie auf. In einem Extrafenster öffnet sich für Sie die ganze Produktwelt der Baureihe.

Für einen schnellen und übersichtlichen Vergleich können Sie mehrere Produktbeschreibungen nebeneinander aufrufen.

13

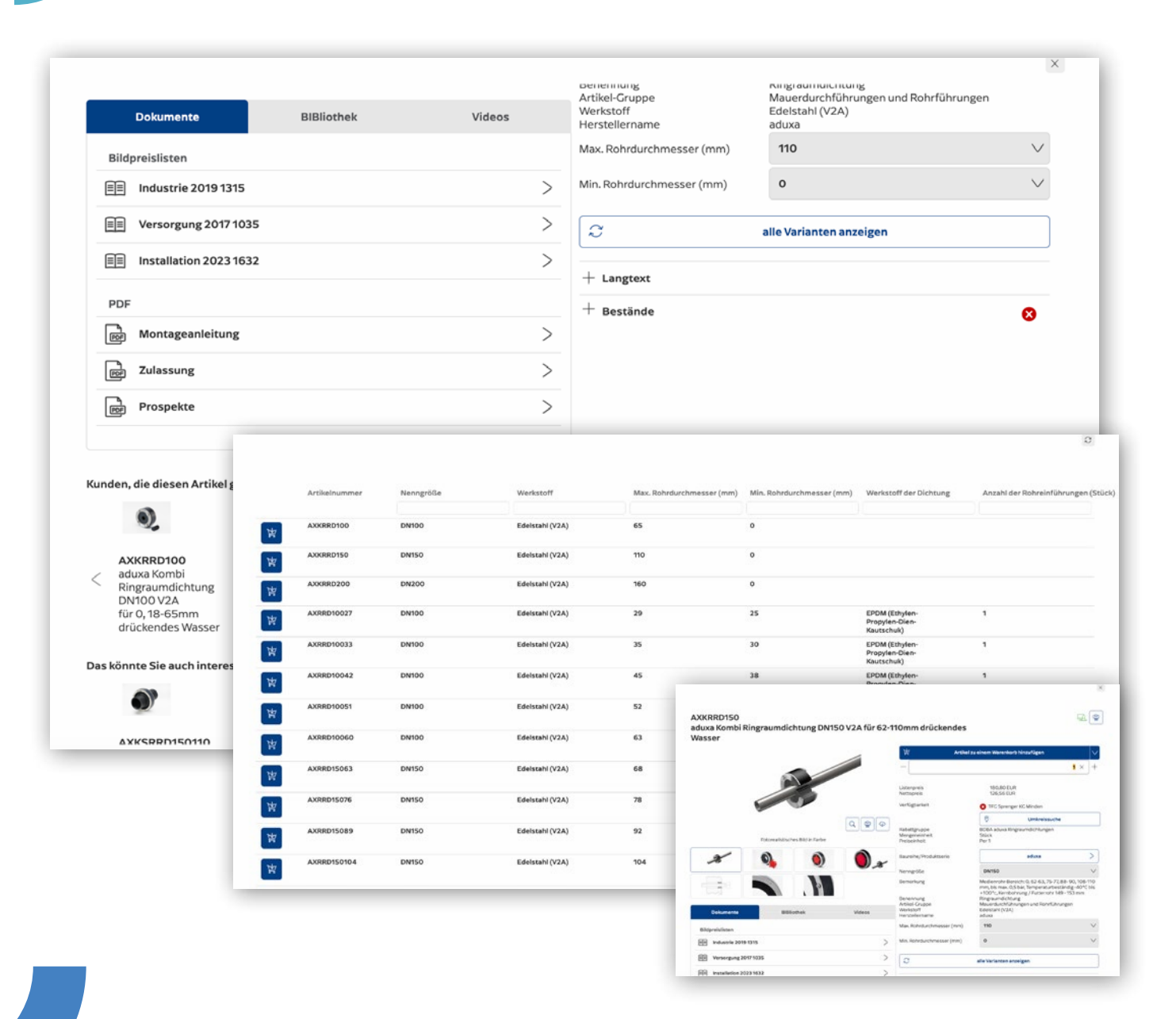

In den Feldern Dokumente, Bibliothek, Videos und 3D haben Sie Zugriff auf die entsprechenden Dateien.

Im unteren Bereich bieten wir Ihnen einen zusätzlichen Service: eine Übersicht über die Produkte, die andere Kunden zusammen mit dem jeweiligen Artikel bestellt haben.

Über den Button "alle Varianten anzeigen" finden Sie eine Übersicht über sämtliche Versionen des Produkts. Zur detaillierteren Auswahl können Sie im oberen Bereich genaue Angaben machen und bekommen die entsprechenden Produkte angezeigt.

Über die Standarddruckfunktion Ihres Browsers können Sie sich die Bildschirmansicht als formatiertes Dokument ausdrucken oder anzeigen lassen.

Hinweis: Hintergrundgrafiken in den Druckeinstellungen des Browsers müssen aktiviert werden.

### 3.1 UMKREISSUCHE: ARTIKELVERFÜGBARKEIT

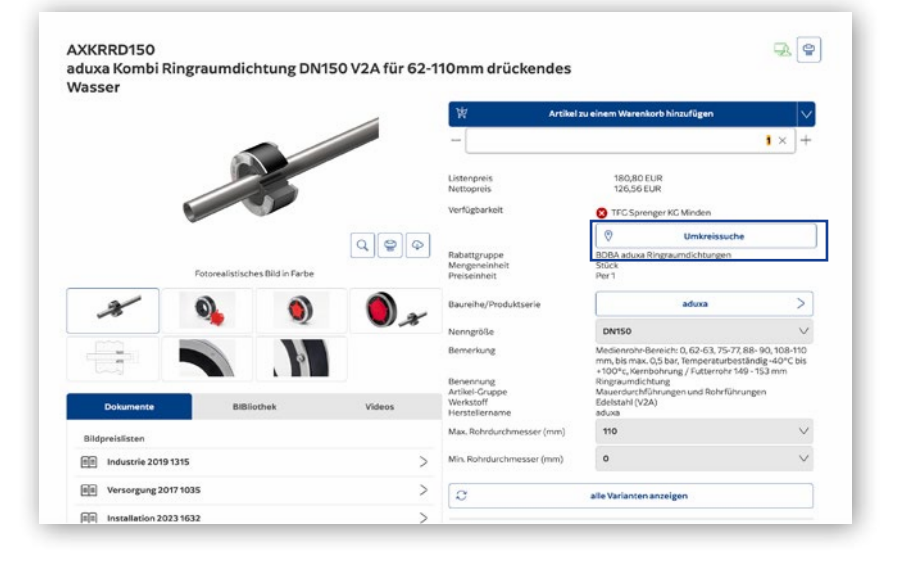

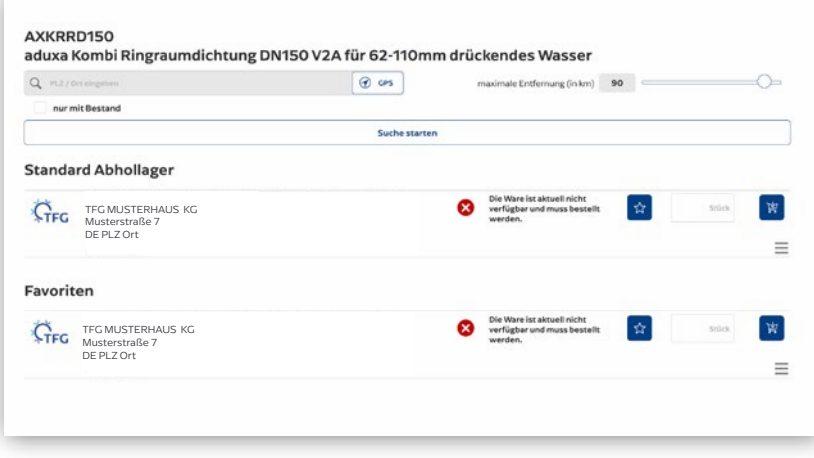

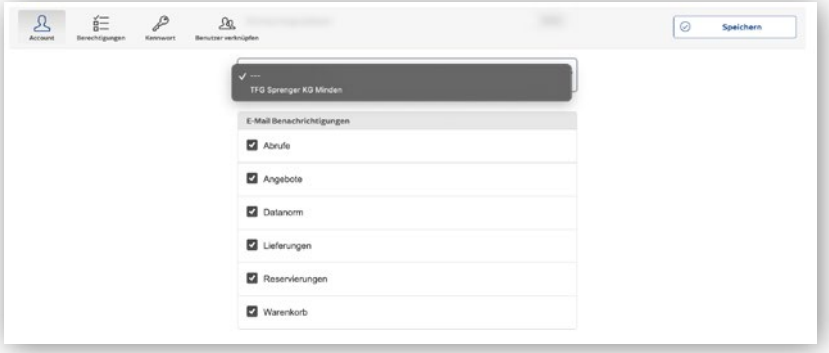

### Tipp

Unter Administration • Benutzerverwaltung • eigenes Profil bearbeiten – kann ein Standard-Abhollager hinterlegt werden.

#### Schneller zum benötigten Produkt

Betreuen Sie ein Projekt außerhalb Ihrer Region, kann sich die Beschaffung eines kurzfristig benötigten Artikels kompliziert gestalten. Mit der Funktion Umkreissuche werden auf Grundlage der GPS-Daten Ihres Smartphones, der Eingabe der Postleitzahl oder Adresse der Baustelle die nächstgelegenen Abholstandorte angezeigt – inklusive Entfernungsangabe deutschlandweit.

Besonders praktisch: Es wird nicht nur der nächste Standort angezeigt. Über TFG ONLINE PLUS können Sie den benötigten Artikel direkt vorbestellen, ihn anschließend im ABEX abholen und sofort wieder zur Baustelle zurückkehren. Die Rechnungsstellung erfolgt dabei durch Ihr eigenes TFG-Partnerhaus.

Über die Standorte kann der gewünschte Artikel direkt zu einem neuen Warenkorb hinzugefügt werden. Mit dem Symbol am "Lager" wird dargestellt, ob das ausgewählte Lager zu der Firma des Kunden oder zu einem Verbundlager gehört (wird nur bei Verbundlägern angezeigt).

Wird ein Artikel über die Funktion Umkreissuche zu einem Warenkorb hinzugefügt, so wird pro Lager ein neuer Warenkorb erstellt. Es ist nicht möglich, die gewünschten Artikel aus unterschiedlichen Lägern in einem Warenkorb zusammenzuführen. Bei dem erstellten Warenkorb können Lager und Vorgangsart nicht geändert werden, es handelt sich dabei immer um einen Verbund-Abholauftrag. Weitere Artikel können zu diesem Warenkorb hinzugefügt werden, dabei bezieht sich die Bestandsprüfung auf das zuvor ausgewählte Lager.

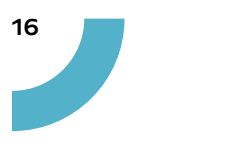

### 4. WARENKORB

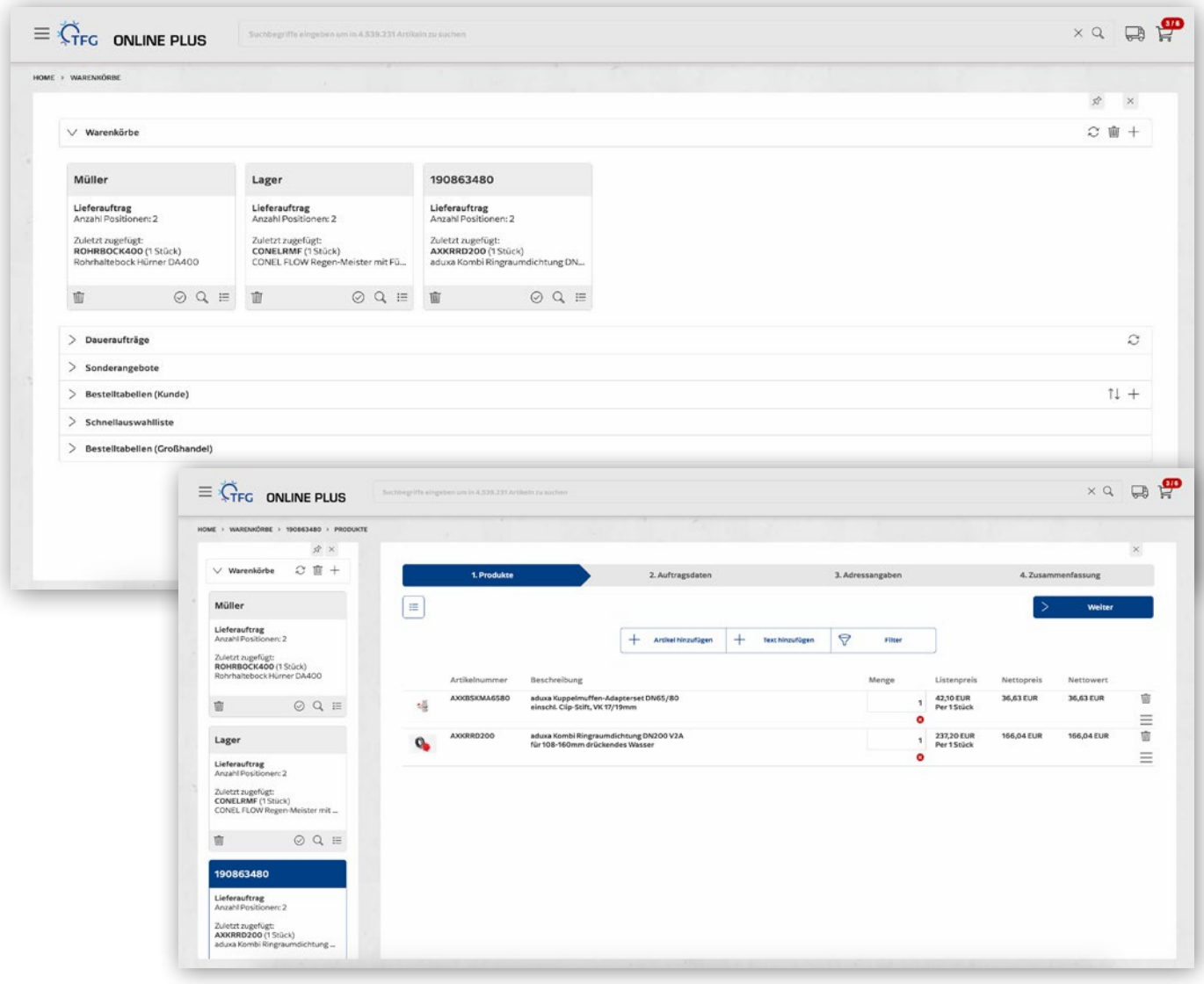

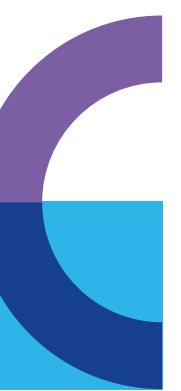

#### **WARENKORB**

Im Warenkorb finden Sie alle Informationen zu Ihren aktuellen Warenkörben und können zusätzliche Warenkörbe erstellen.

#### WARENKORB IM DETAIL

Sie können sich von einem Assistenten durch die Bearbeitung eines Warenkorbs leiten lassen oder den Warenkorb mit einem Klick absenden.

#### MEHRERE KOMMISSIONSBEZOGENE WARENKÖRBE

Sie können parallel mehrere Warenkörbe – z. B. pro Projekt einen – gleichzeitig verwalten. Diese bleiben so lange erhalten, bis der Warenkorb abgesendet oder gelöscht wird.

### 4.1. WARENKORB – WEITERE FUNKTIONEN

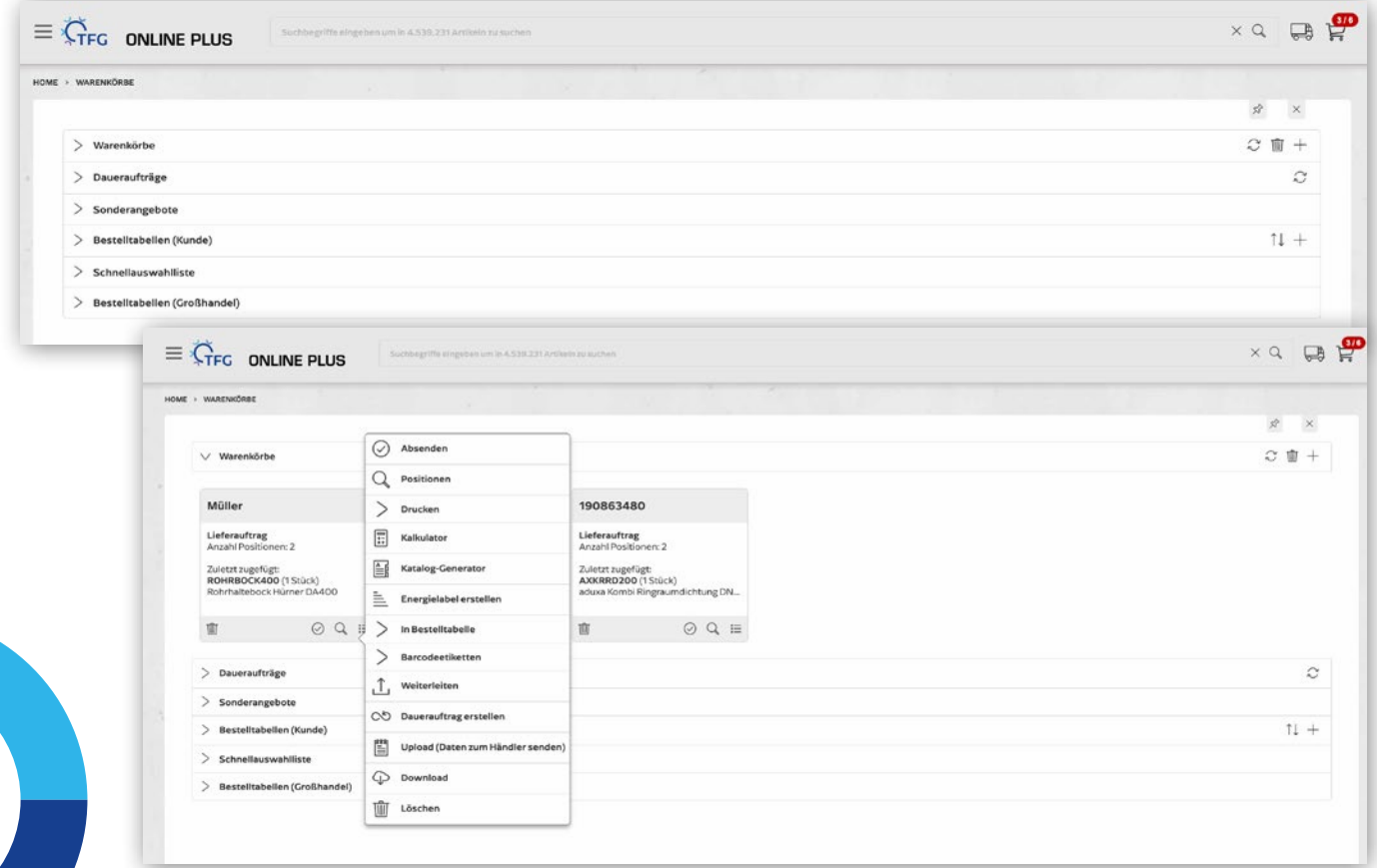

#### DAUERAUFTRÄGE

Weniger Aufwand für Sie. Zeit einsparen. Über die Daueraufträge liefern wir Ihnen Ihre bestellten Produkte regelmäßig, ohne dass Sie sich erneut kümmern müssen.

#### **SONDERANGEBOTE**

Hier finden Sie alle aktuellen Sonderangebote.

#### BESTELLTABELLEN (KUNDE)

Verwalten Sie Ihre favorisierten Produkte in eigenen Listen. Damit lassen sich die aufgenommenen Produkte sofort und ohne Suche in den Warenkorb legen.

#### **SCHNELLAUSWAHLLISTE**

Anzeige Ihrer meistgekauften Produkte.

#### BESTELLTABELLEN (GROSSHANDEL)

Hier stellen wir Ihnen eine Auswahl spezieller Artikel bereit.

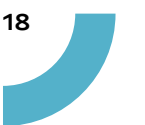

### 4.2 WARENKORB – ETIKETTEN

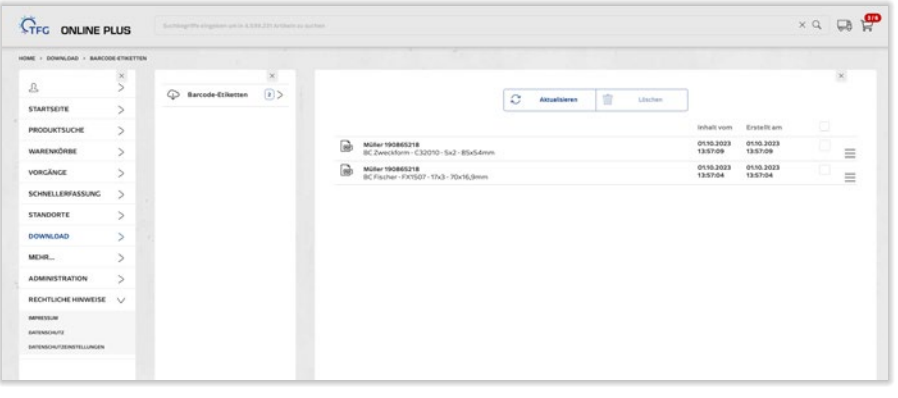

Sie haben die Möglichkeit, sich eigene Barcode-Etiketten oder QR-Codes für Ihre Regale oder Bestelllisten zu erstellen. So ist das Nachbestellen leicht, schnell und fehlerfrei zu erledigen. Zum einfachen Handling lassen sich die Barcodes in verschiedenen Versionen ausdrucken.

Legen Sie die gewünschten Artikel in den Warenkorb. Über das Warenkorbmenü können Sie den Punkt Barcodeetiketten auswählen.

Im Untermenü können Sie sich die Barcodeetiketten in verschiedenen Formatierungen, wie in den Beispielen gezeigt, ein, zwei oder drei spaltig automatisch setzen lassen, sodass Sie Ihre individuelle Lösung nutzen können.

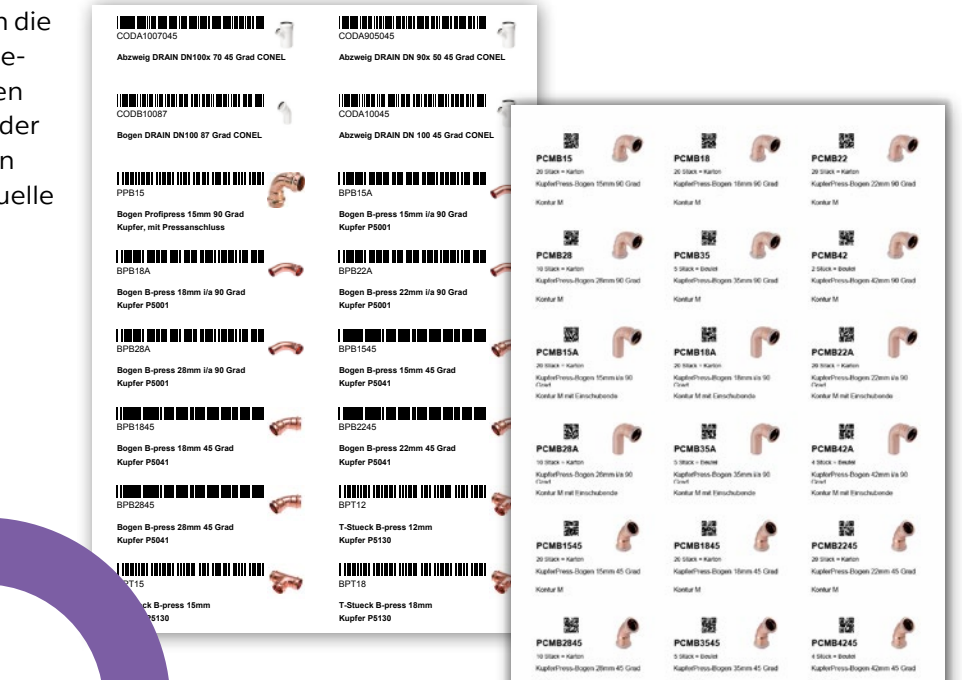

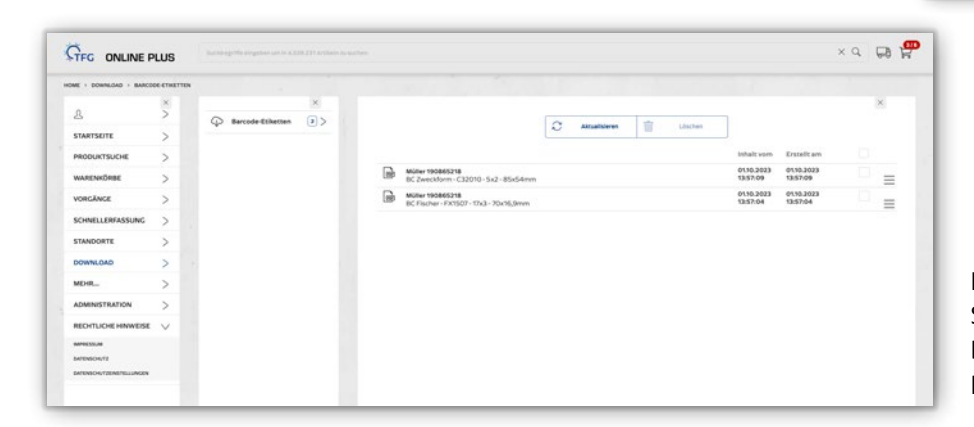

Die erstellten Dokumente finden Sie anschließend im Downloadbereich. Nach dem Herunterladen können sie ausgedruckt werden.

### 4.3 WARENKORB – BESTELLTABELLEN

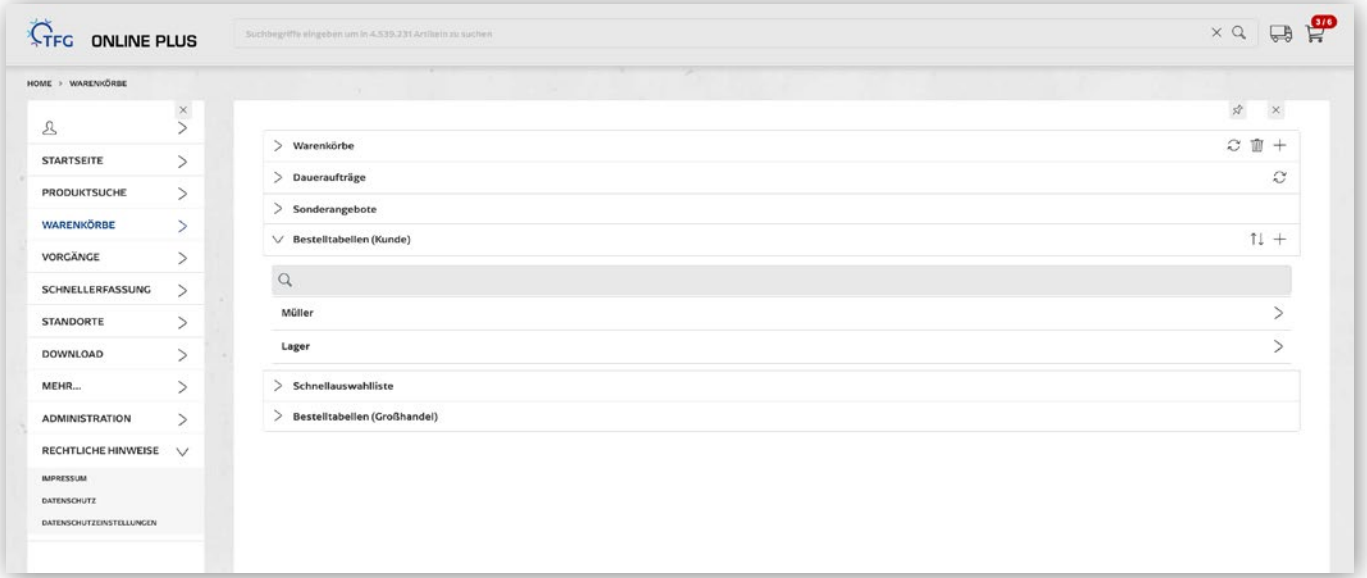

In Bestelltabellen können Sie sich individuelle Favoritenlisten erstellen. Die Bestelltabellen können aus Vorgängen, Warenkörben ebenso wie einzeln pro Artikel erstellt werden. Z.B. Lagerlisten, Standard-Bädereinheiten, Bestelltabelle etc..

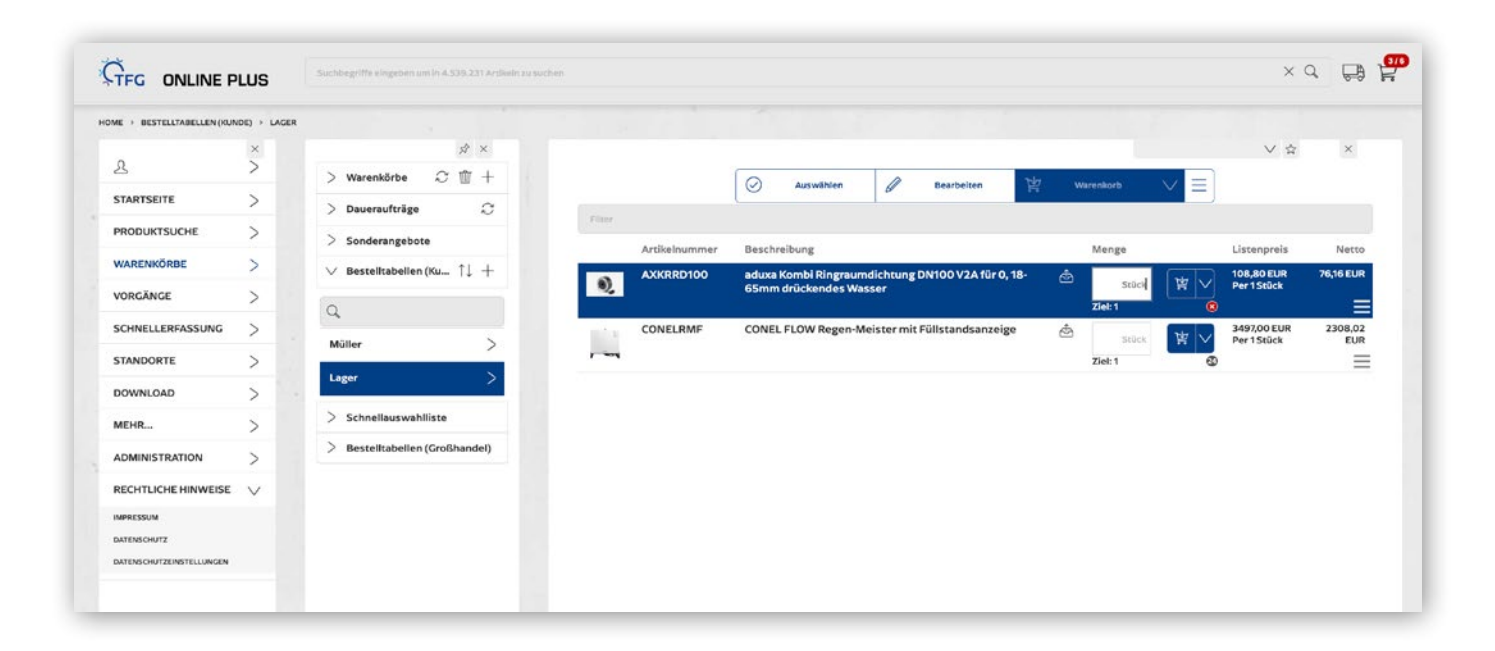

### **Tipp**

Sie können zudem eine komplette Bestelltabelle dem Warenkorb hinzufügen indem Sie auf »auswählen« und »maximale Menge« klicken. Zudem können Sie hier auch direkt Ihre Rechnungen drucken.

Nach der Anlage von verschieden Bestelltabellen können Sie diese ganz bequem mit Stückzahlen befüllen und in den Warenkorb legen.

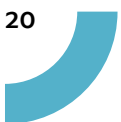

### 5. VORGANGSBEREICH

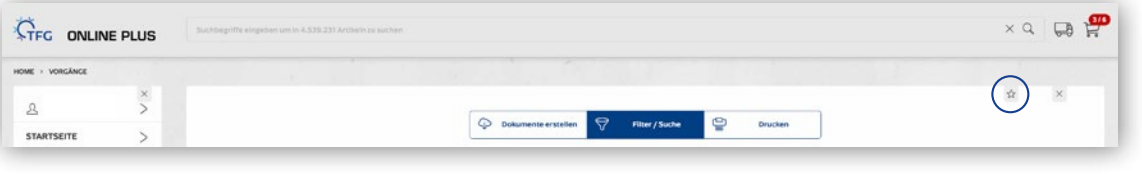

Mit dem Stern-Symbol können Sie dieses Fenster Ihrem Startbildschirm hinzufügen. Mehr dazu auf Seite 4.

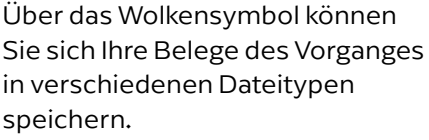

Über den Button Archivdokumente können Sie den Original-Lieferschein und die Rechnungen (ggf. die ZUGFeRD-Rechnung) ansehen.

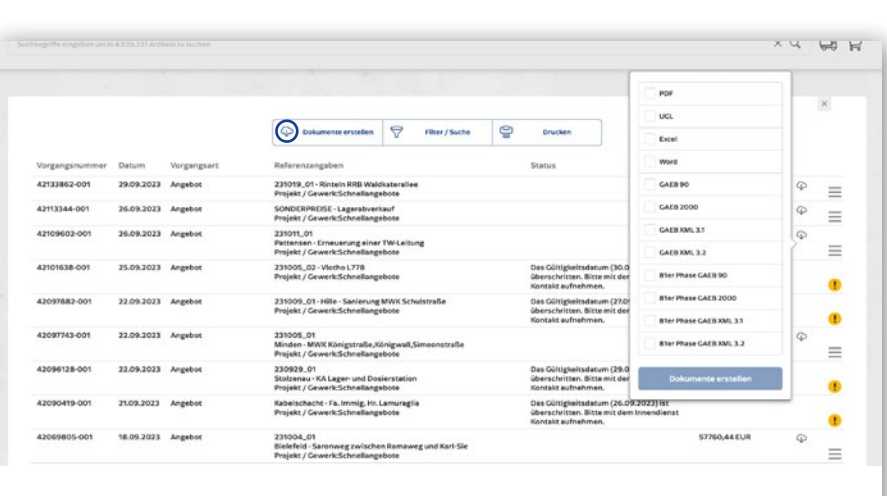

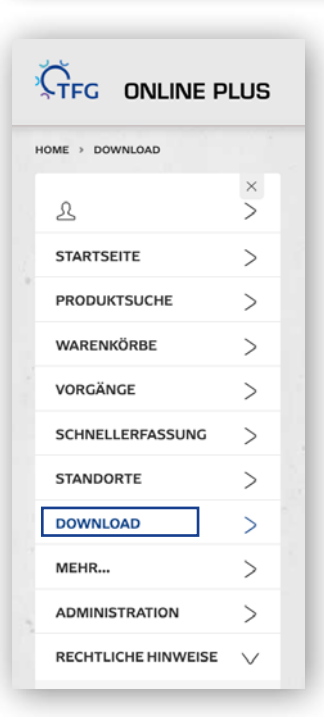

Im Downloadbereich finden Sie die erstellten Dokumente.

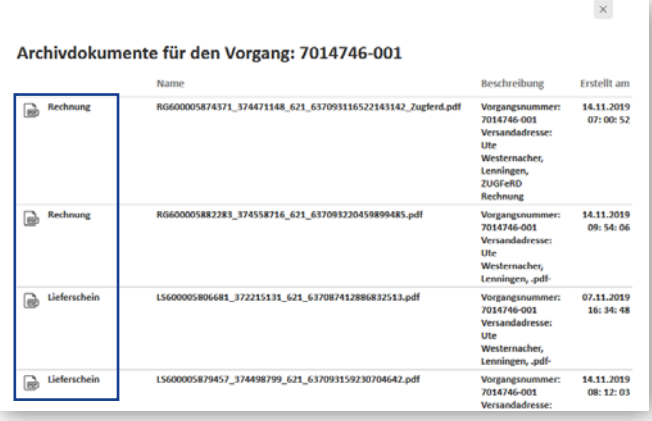

Unter Vorgänge finden Sie einen Überblick über Ihre letzten Bestellungen und Angebote. Über Filterfunktionen können Sie den Zeitraum eingrenzen, einzelne Suchfelder nutzen oder zwischen den Auftragsarten wählen.

So bekommen Sie einen kompletten oder detaillierten Überblick über Ihre Aktivitäten. Mit einem Klick erhalten Sie weitere Details zu Ihrem Vorgang und können Angebote abrufen.

Für einen zügigen Datenaustausch können Sie auch die Schnittstelle UGL verwenden.

VERNETZTE WELTEN EINBINDUNG VON MITARBEITERN/ PROJEKTPARTNERN UND MOBILE NUTZUNG

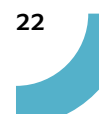

### 6. ADMINISTRATION

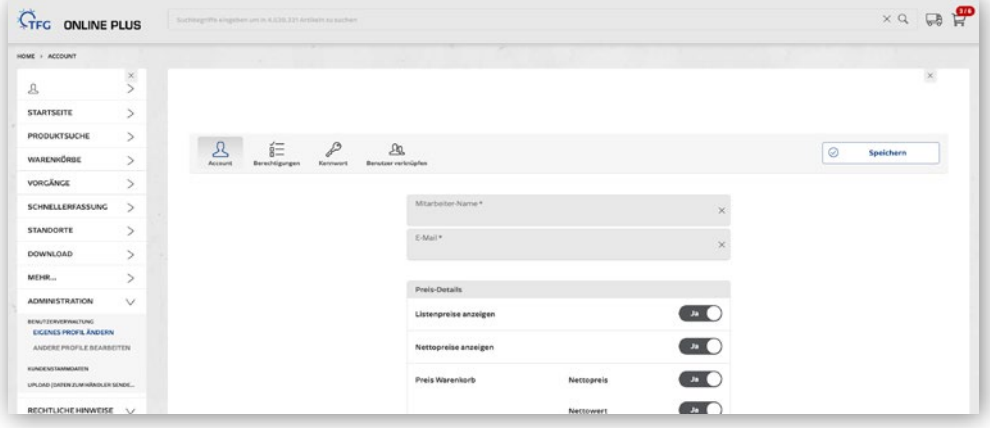

#### EIGENES PROFIL **BEARBEITEN**

Im Administrationsbereich können Einstellungen zum eigenen Profil vorgenommen werden. Unter anderem kann das Passwort sowie die E-Mail Adresse abgeändert, ein Standard Abhollager hinterlegt oder die E-Mail Benachrichtigungen verwaltet werden.

> **New** Nein Nein .<br>Noise

### 6.1. GENEHMIGUNGS-WORKFLOW

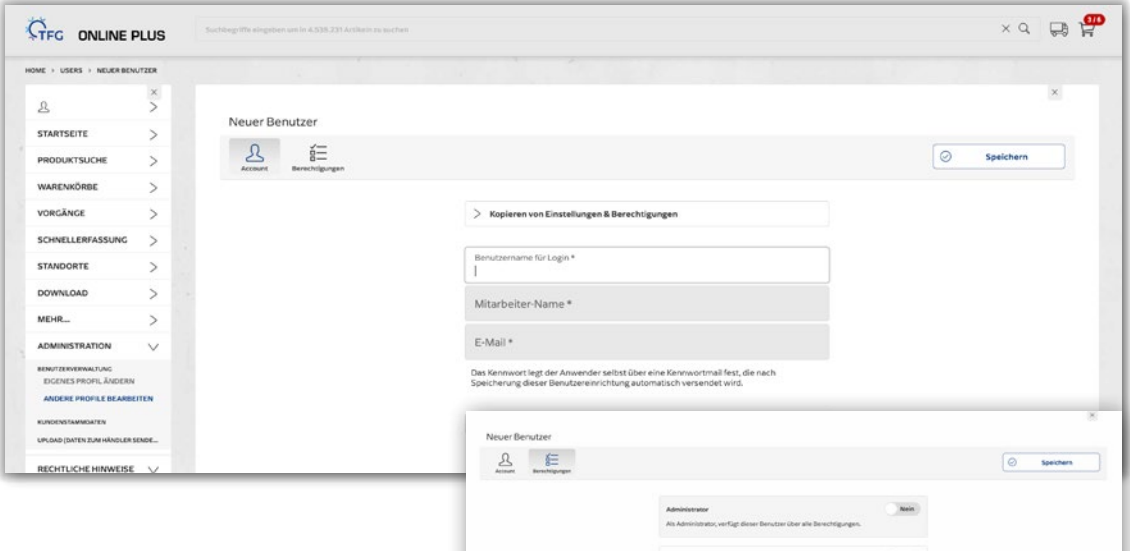

#### ANDERE PROFILE BEARBEITEN

Jeder Benutzer mit Administrator Berechtigung, hat die Möglichkeit weitere Benutzer hinzuzufügen und Berechtigungen zu vergeben. Es können zum Beispiel Wertgrenzen festgelegt werden, sodass Waren nur bis zu dieser Grenze bestellt werden können. Übersteigt der Warenkorb eine der Grenzen, wird der Warenkorb automatisch an den Vorgesetzten des Mitarbeiters zur weiteren Bearbeitung weitergeleitet.

## 6.2. UGL-SELF-SERVICE

#### UGL-SELF-SERVICE

Mit der UGL-Schnittstelle können Sie Ihre Produktbestellungen, Angebotsabläufe und Rechnungen komplett digital und sicher abbilden und sorgen so für lückenlose Belege. Sie stellen damit das Antwortverhalten unseres Warenwirtschafts-Systems individuell und maßgeschneidert für Ihren Ablauf ein. Das ist besonders wichtig, um den Automatisierungsgrad zu erhöhen. Zum Beispiel schaffen Sie die Grundlage für eine automatisierte Zuordnung und Prüfung von Eingangsrechnungen.

Sie können die von Ihrer Software unterstützte Version und die gewünschten Belege auswählen und damit selbst einstellen, was Ihnen automatisch zur Verfügung gestellt werden soll. Die Daten liegen dann zur Abholung in Ihrem FTP-Download-Verzeichnis.

Bitte stimmen Sie mit Ihrem Software-Hersteller ab, welche Belege Sie in Ihrem Arbeitsablauf verwenden können.

#### $\times$  Q  $\blacksquare$ **CTFG** ONLINE PLUS HOME > UGL SELF SERVICE a was an minutes were successed to community in programment were recommigated programment was an environment was an applicated to the successed and the second material material material material material material material  $\frac{x}{y}$  $\mathcal{R}$ Sie können die von Ihrer Software unterstützte Version und die gewünschten Belege auswählen und damit seibst einstellen, was Ihnen automatisch zur Verfügung gestellt werden soll. Die Daten liegen dann zur Abholung<br>In Ihrem **STARTSEITE**  $\overline{ }$ Bitte stimmen Sie mit Ihrem Software-Hersteller ab, welche Belege Sie in Ihrem Arbeitsablauf verwenden kö PRODUKTSUCHE  $\overline{ }$ WARENKÖRBE  $\overline{ }$ VORGÄNGE UGL-Version  $4.0 \vee$ SCHNELLERFASSUNG  $\overline{ }$ Empfangsbestätigung Nein (R) **STANDORTE**  $\check{ }$ Angebot  $\begin{tabular}{|c|c|} \hline Nein & $\mathbb{Q}$ \\\hline \end{tabular}$  $p_{\Delta}$ DOM/NLOAD Nein ( ÄB Abrufauftrag MEHR... **ADMINISTRATION** Auftragsbestätigung  $\bullet$  0  $\bullet$ Nein (f) Versandmeldung AB. ANDERE PROFILE BEARBEITE! Nein  $\left(\begin{matrix} 0 \\ 1 \end{matrix}\right)$ Lieferschein final ADRESSMANAGEMENT **UGL SELF SERVICE**  $\bullet$  (a) Rechnung UPLOAD (DATEN ZUM HÄNDLER SENDE. UGL Text-Sonderzeichen (CCSID) laut DATANORM  $\bullet$  0  $\bullet$ RECHTLICHE HINWEISE  $\vee$

### UGL 5.0: LÜCKENSCHLUSS IM BESTELLFLUSS DANK NEUEM SCHNITTSTELLEN-UPDATE

Die TFG-GRUPPE hat mit UGL 5.0 die neueste Version ihrer UGL-Schnittstelle eingeführt und somit eine nahtlose Verknüpfung zwischen klassischem Abholgeschäft und Kunden-Software geschaffen. Im Januar 2020 erweiterte die TFG-GRUPPE die Service-Leistung um den Self-Service. Denn das Verwaltungstool ist fester Bestandteil von TFG ONLINE PLUS.

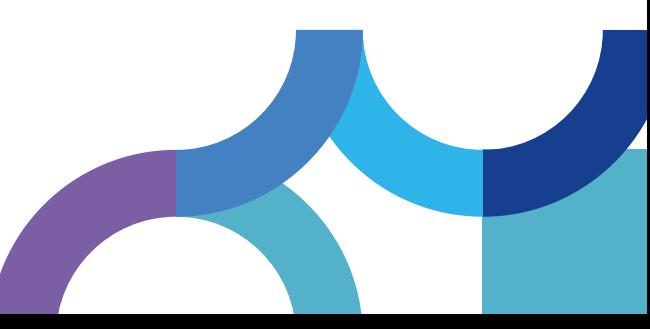

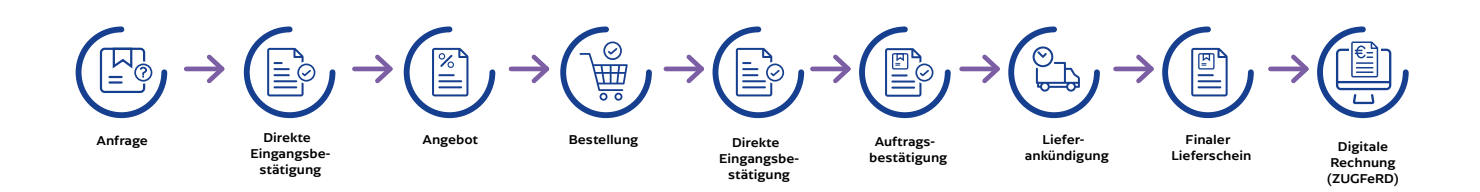

#### **ADMINISTRATION**

**BENUTZERVERWALTUNG** 

**KUNDENSTAMMDATEN** ADRESSMANAGEMENT

**UGL SELF SERVICE** 

UPLOAD (DATEN ZUM HÄNDLER SENDE...

#### OPTIMIERTER BESTELLFLUSS FÜR JEDE KUNDEN-SOFTWARE

Durch den neuen Self-Service können die Profis vom Fach den Belegfluss komplett auf ihren individuellen Workflow abstimmen. Auf diese Weise kommt es weder bei Abholungen noch telefonischen Bestellungen zu einer lückenhaften Dokumentation. Das spart wiederum nicht nur Ärger, sondern auch wertvolle Zeit. Stattdessen können die Kunden mit dem UGL-Self-Service bei TFG ONLINE PLUS jederzeit den Belegfluss selbstständig und maßgeschneidert für den Ablauf ihres Betriebs einstellen. Dies erfolgt je nach Warenwirtschaft ganz individuell – der Automatisierungsgrad wird dabei weiter erhöht. Geschaffen wird damit unter anderem eine automatisierte Zuordnung und Prüfung von Eingangsrechnungen.

#### FEHLERFREI UND NOCH SCHNELLER DURCH DEN BESTELLPROZESS

Fehlt auf der Baustelle unerwartet ein bestimmtes Produkt, kann dies per Anruf oder App im nächstgelegenen ABEX bestellt werden. Bislang ließ sich diese Bestellung nur manuell in der Kunden-Software festhalten und stellte damit eine Fehlerquelle dar. UGL 5.0 – mit der direkten Bestätigung nach der Bestellung bis zum Lieferschein – sorgt für die lückenlose Belegkette.

### 7. DOWNLOAD

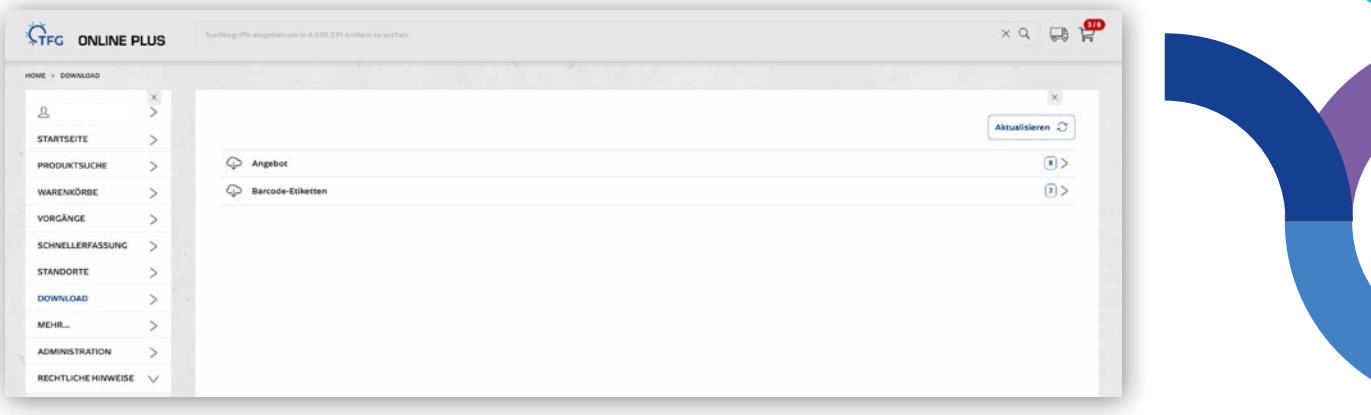

Unter dem Menüpunkt Download finden Sie eine Download-Übersicht aller zur Verfügung gestellten erzeugten Dateien und Dokumente, z. B. PDF, UGL oder Datanorm.

### 8. KATALOG-GENERATOR/ BEBILDERTES ANGEBOT

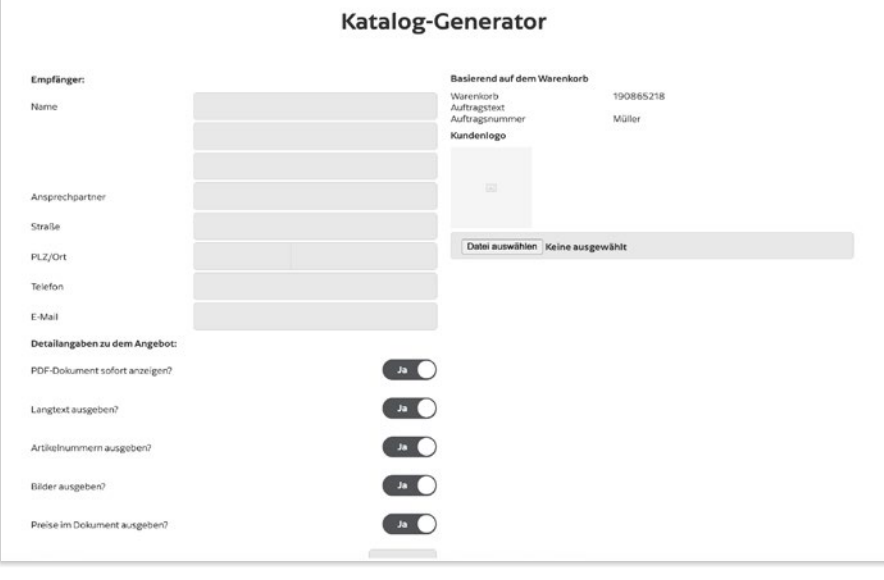

Sie haben die Möglichkeit, eigene Kataloge zu erstellen. Die zusammengestellten Produkte werden über einen Warenkorb als PDF ausgegeben. Auf Wunsch kann auch das eigene Firmenlogo eingebaut werden, um den Katalog zu individualisieren.

Sie können entscheiden, ob die Kataloge mit Preisen ausgegeben werden sollen oder ohne. Die angezeigten Preise sind die Bruttolistenpreise der TFG-Häuser. Wenn Sie den Preis für einen Kunden rabattieren möchten, können Sie in die Zeile "Multiplikator Listenpreis" beispielsweise "80" eingeben und so werden die Preise 20 % günstiger angezeigt.

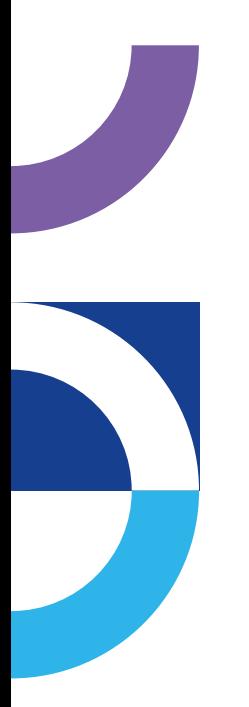

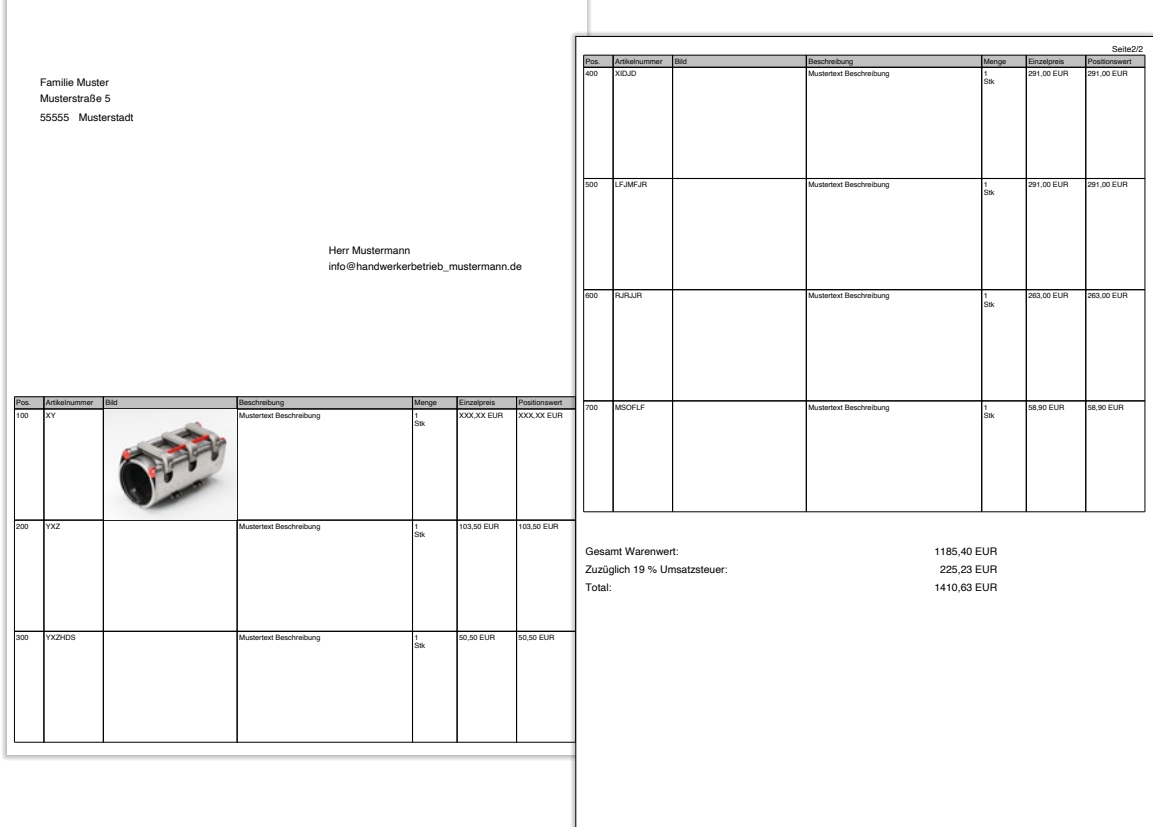

Seite1/2

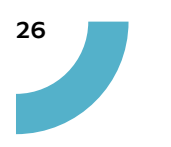

## 9. FAQ

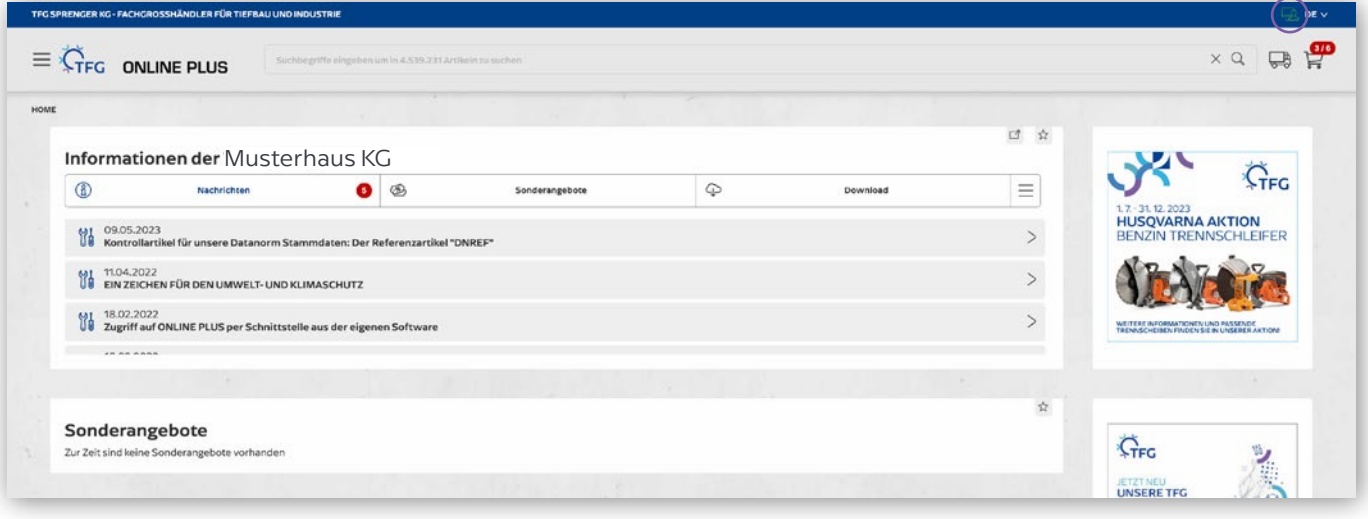

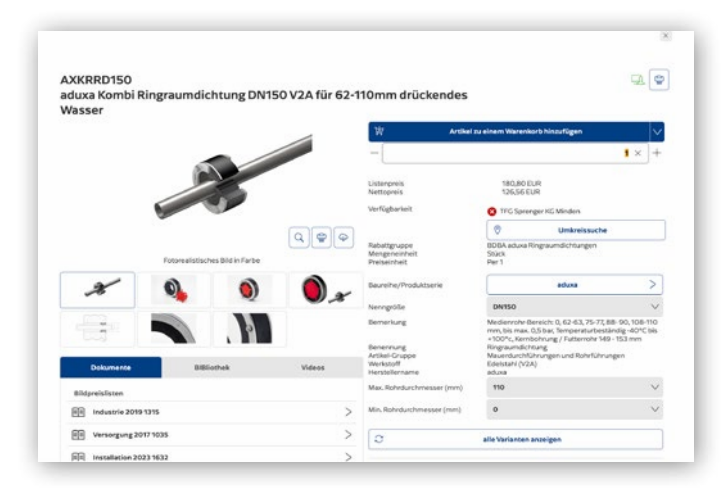

#### Der Nettopreis ist im ONLINE PLUS weg!?

Der Nettopreis kann im ONLINE PLUS aus- und eingeblendet werden. Dies geschieht mit einem Klick auf das grüne Symbol rechts über dem Button "Artikel zu einem Warenkorb hinzufügen".

Alternativ können Sie im Administrationsbereich unter Benutzerverwaltung, eigenes Profil bearbeiten das Feld "Nettopreis anzeigen" deaktivieren.

#### Kennwort vergessen

Haben Sie Ihr Kennwort nicht mehr im Kopf, können Sie über die Funktion "Kennwort vergessen" Ihr Passwort neu anfordern. Der Benutzer und die E-Mail-Adresse müssen dafür bekannt sein. Anschließend bekommen Sie eine E-Mail und können Ihr neues Kennwort definieren.

#### Status meiner Bestellung

Sie wollen wissen, wann Ihre Bestellung bei Ihnen eintrifft, oder welchen Status diese erreicht hat? Im Vorgangsbereich kann der Status einfach eingesehen werden.

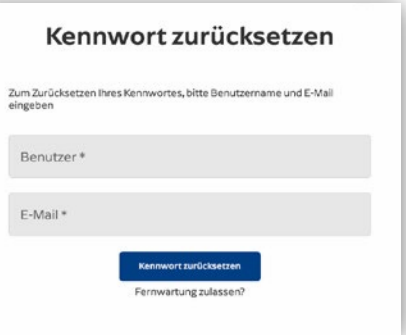

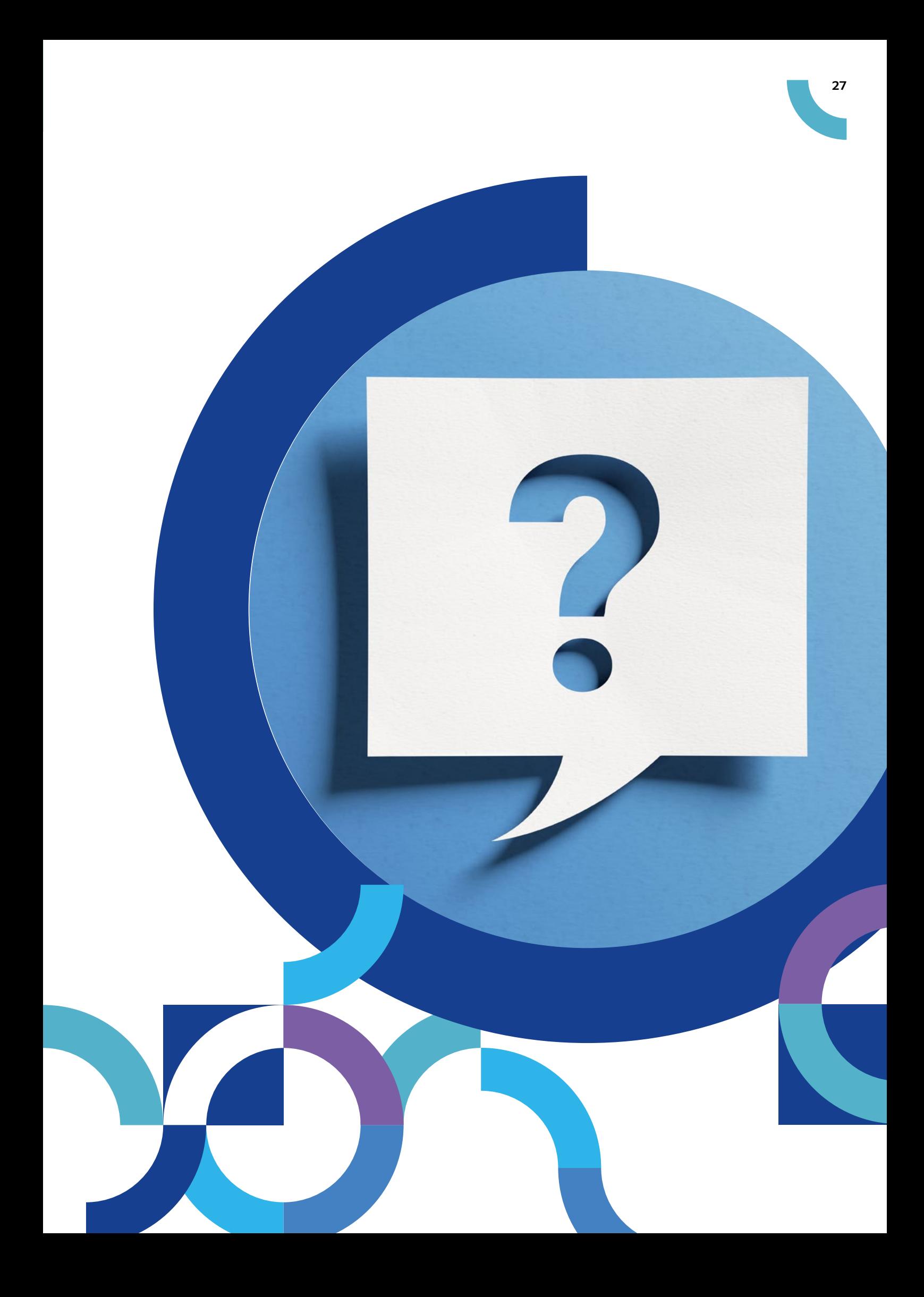

## 11. DIE TFG-APP: IMMER ALLES DABEI

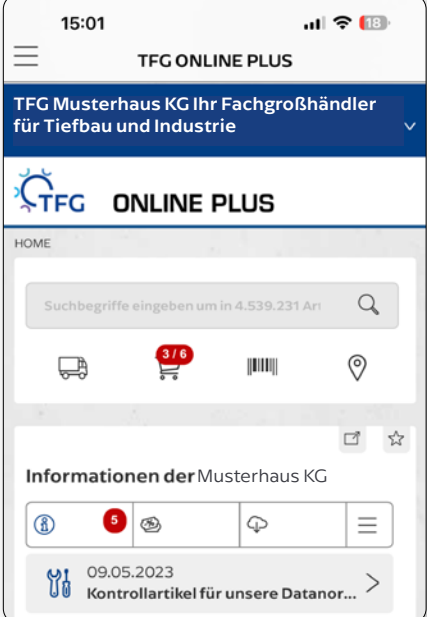

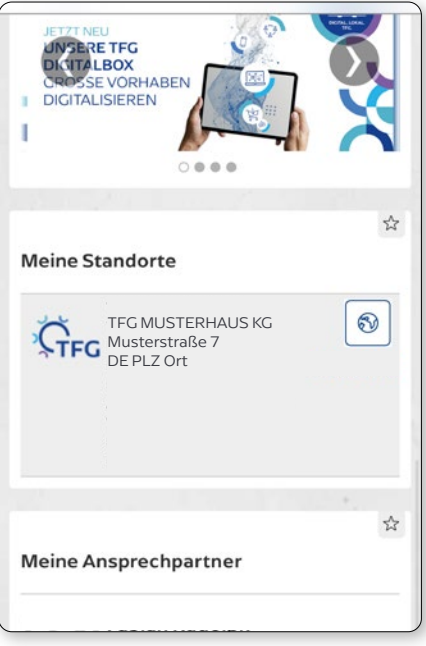

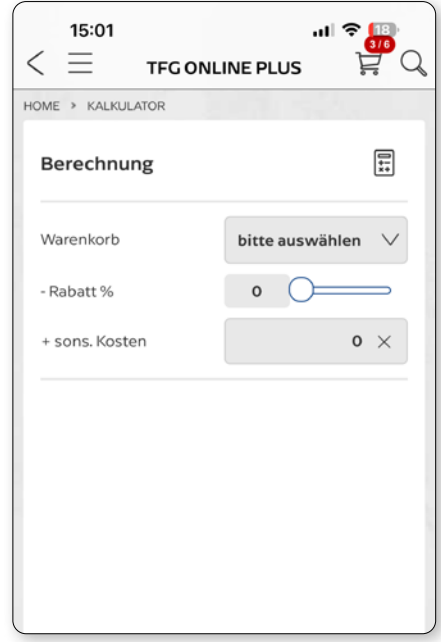

#### ONLINE PLUS

ONLINE PLUS ermöglicht auf PC, Tablet oder Smartphone einfaches Arbeiten mit geräteunabhängiger Oberfläche. Über das Handy bekommen Kunden Zugriff auf Preise und Lagerbestände – und zu jeder Zeit, an jedem Ort auf über 4,9 Millionen Artikel.

#### INDIVIDUELLER **STARTBILDSCHIRM**

Ebenso wie die Startseite auf Ihrem PC kann die Startseite auf dem Smartphone entsprechend Ihrem persönlichen Workflow angelegt werden. Siehe Seite 4.

#### **KALKULATOR**

Kundenfreundliche Transparenz: Ist im ONLINE PLUS Shop ein Warenkorb für ein Projekt zusammengestellt worden, ermöglicht diese Funktion dem Nutzer genaueste Kalkulation (inklusive Lohnkosten, Aufschlag, Einbau, Rabatt) und generiert einen Endpreis.

#### DIE TFG-APP FÜR SMARTPHONE UND **TABLET**

Unser Offline-Service ermöglicht es, auch in Bereichen ohne Internetzugang Kataloge zu öffnen und Warenkörbe anzulegen. Einmal online starten und dann bequem offline – etwa im Keller Ihres Endkunden – weiterarbeiten.

App Store

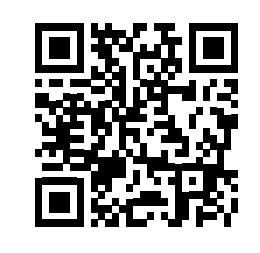

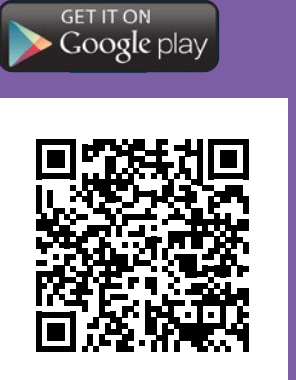

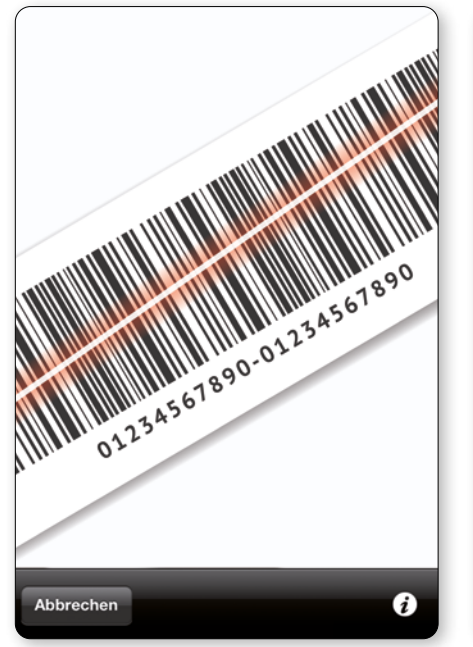

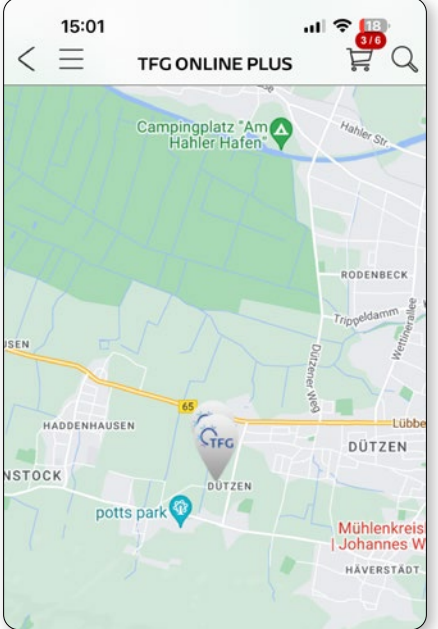

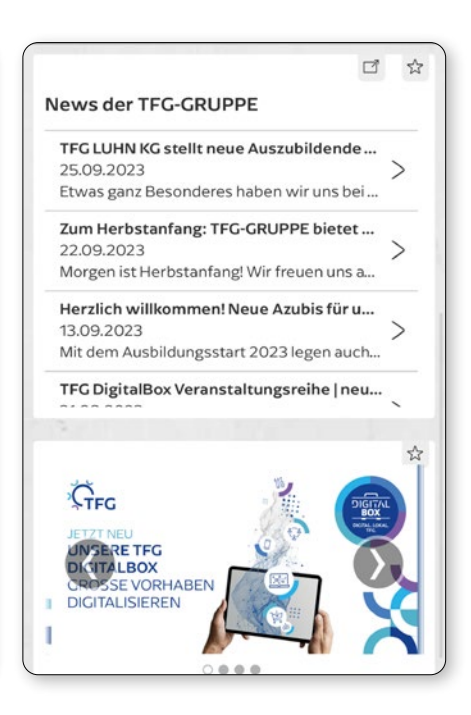

#### LAGERSCANNER

EASY Lager per App: Mit der Handykamera können Sie einfach Artikelbarcodes bei sich vor Ort am Artikel mit dem integrierten Barcode- und QR-Code-Reader abfotografieren und schon werden Ware, Bestand und der individuelle Preis angezeigt.

#### STANDORT-LOCATOR

Auf der Suche nach dem nächsten ABEX? Per GPS oder durch Eingabe der PLZ findet die App alle umliegenden ABEXe der TFG-GRUPPE.

#### **NEWS**

So schnell, so TFG: Brandaktuelle Nachrichten aus der TFG-GRUPPE.

### Tipp

Sie können sowohl in der Desktop Version als auch mit der App jederzeit Ihre Lieferung per Sendungsverfolgung tracken. So sehen Sie immer wann genau die Ware eintrifft.

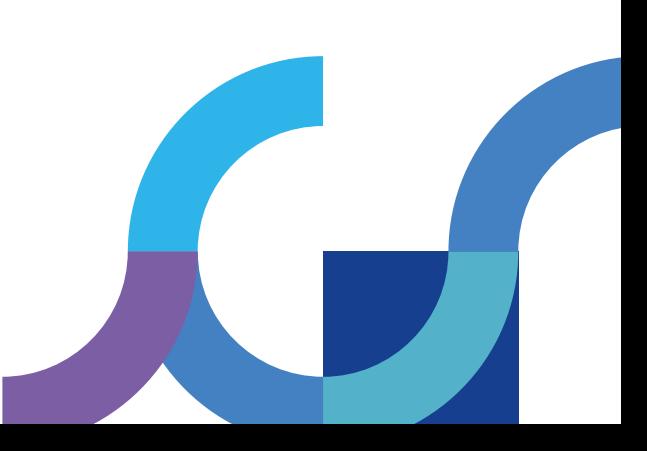

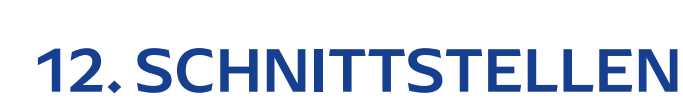

#### PERFEKT VERNETZT

Schnittstellen sind eine Art Verbindungsstelle zwischen verschiedenen Komponenten und Systemen und ermöglichen den Austausch von Daten und Belegen. In der Praxis bedeutet das beispielsweise:

Der Großhandel stellt den Kunden relevante Stammdaten wie Artikelstamm-Informationen, Rabatte und Standardpreise zur Verfügung mit denen diese dann in ihrer eigenen EDV weiterarbeiten können. Genauso können Kunden eigene Daten, wie beispielsweise Aufträge oder Warenkörbe, mit dem Großhandel teilen. Dies spart Zeit und aufwändige Prozesse. Die TFG-GRUPPE bietet mit verschiedenen, standardisierten Schnittstellen für Warenkorbaustausch, Vorgänge und Belegfluss sowie Stammdatenaustausch eine schnelle, fehlerfreie Übermittlung.

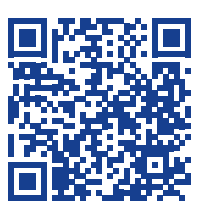

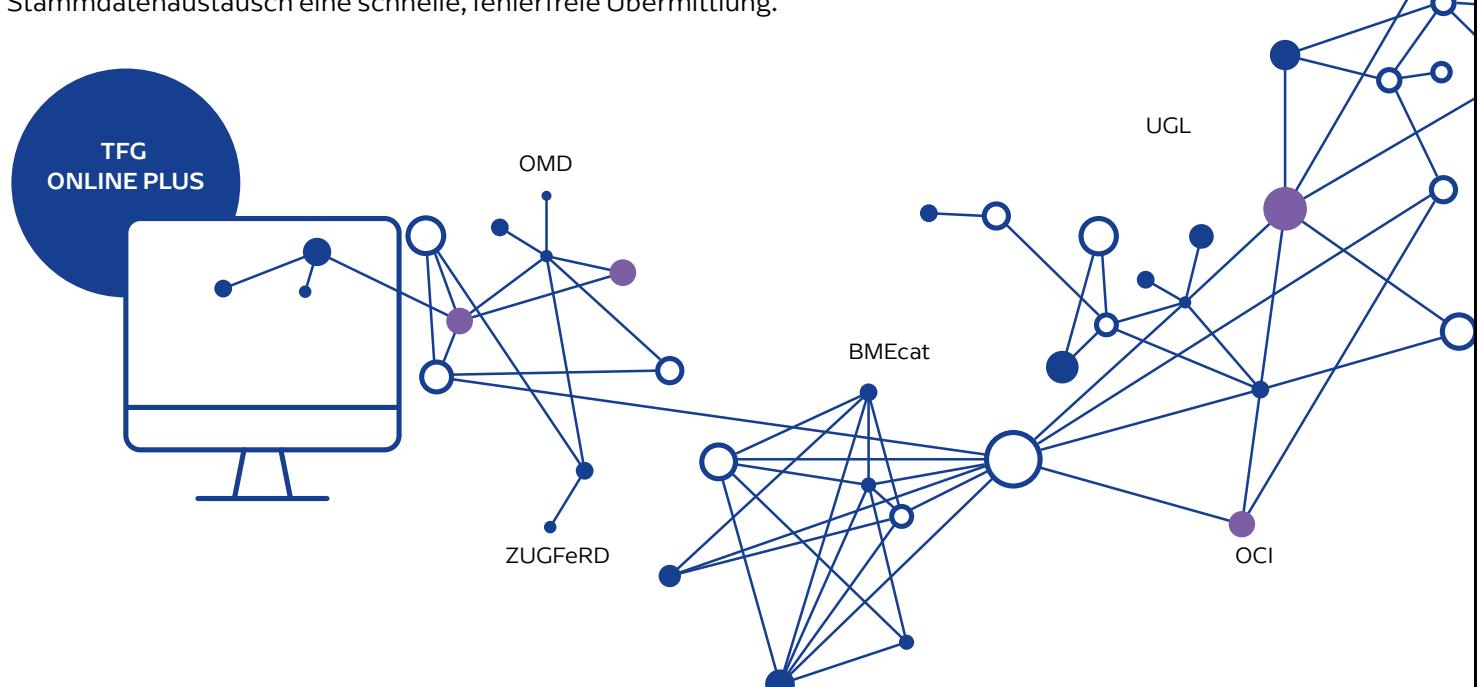

#### SHK-CONNECT

Die manuelle Aktualisierung von DATANORM-Artikelstämmen ist aufwendig und zeitraubend. Mit SHK-Connect aktualisieren Sie unseren Artikelstamm vom Download bis zur fertigen Verarbeitung direkt aus ihrem System per Knopfdruck – mit automatischer Anmeldung. Über den SHK-Connect-Dienst richten Sie im gleichen Zuge auch weitere Schnittstellen ein und weiten so Ihre Möglichkeiten der Datenverarbeitung aus.

Welche Unternehmen SHK-Connect bereits umgesetzt haben, erfahren Sie unter www.shk-connect.de.

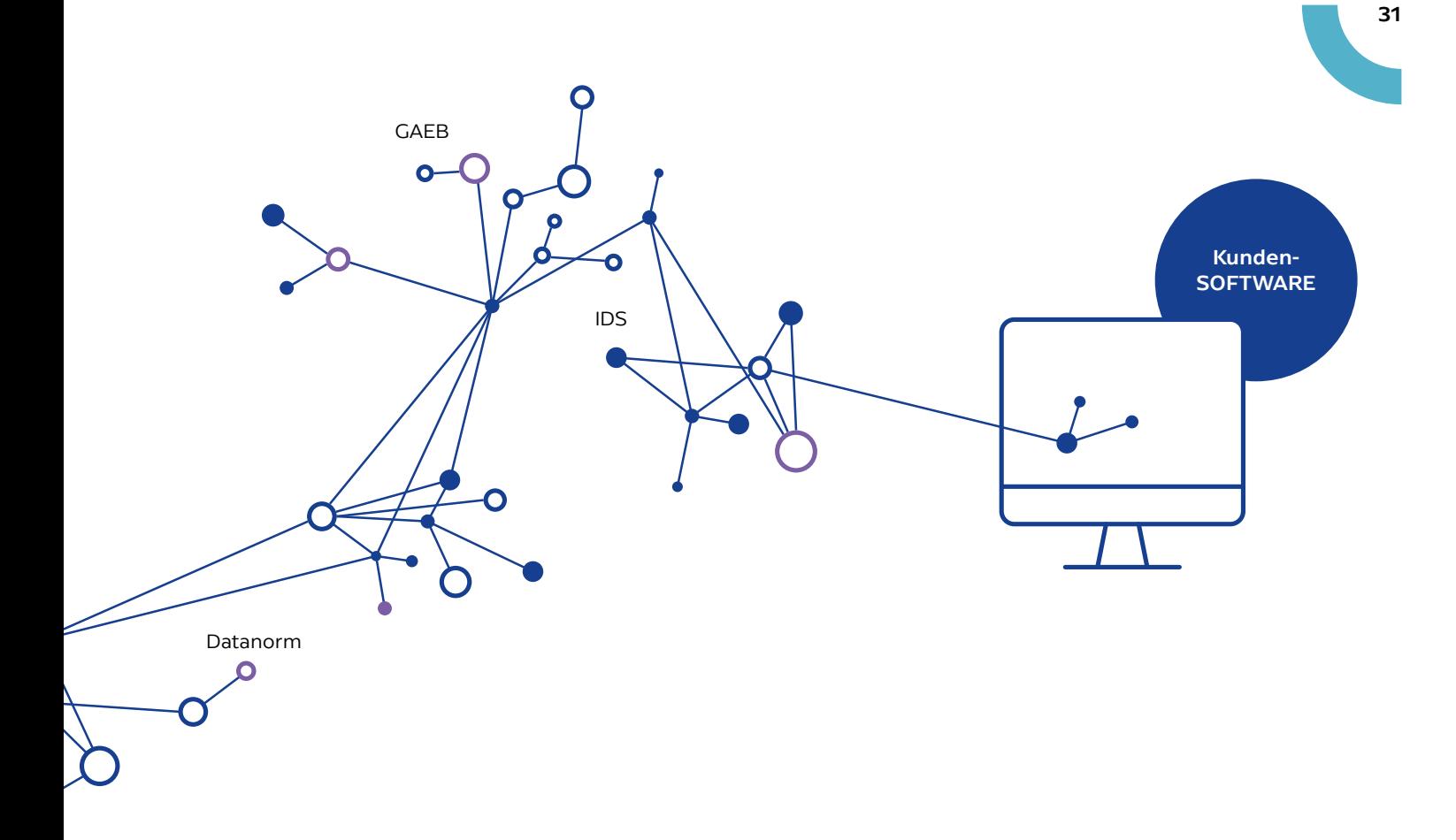

### SCHNITTSTELLEN IM ÜBERBLICK SERVICE

#### **WARENKORBSCHNITTSTELLEN**

IDS (Integrierte Daten Schnittstelle) OCI (Open Catalog Interface)

#### VORGÄNGE UND BELEGFLUSS

UGL (Übergabeschnittstelle Lang) ZUGFeRD GAEB UGS (Übergabe Schnittstelle)

#### **STAMMDATEN**

DATANORM OPEN MASTERDATA BMEcat

- · Schneller Datenaustausch
- · Arbeiten auf einer Oberfläche
- · Bestellungen direkt aus der Kundensoftware auslösen

#### **NUTZEN**

- · Optimierte Prozesse
- · Zeitersparnis
- · Vereinfachte Arbeitsabläufe

### 12.1. ZUGFeRD: WENIGER ZETTELWIRT-SCHAFT – MEHR EFFIZIENZ

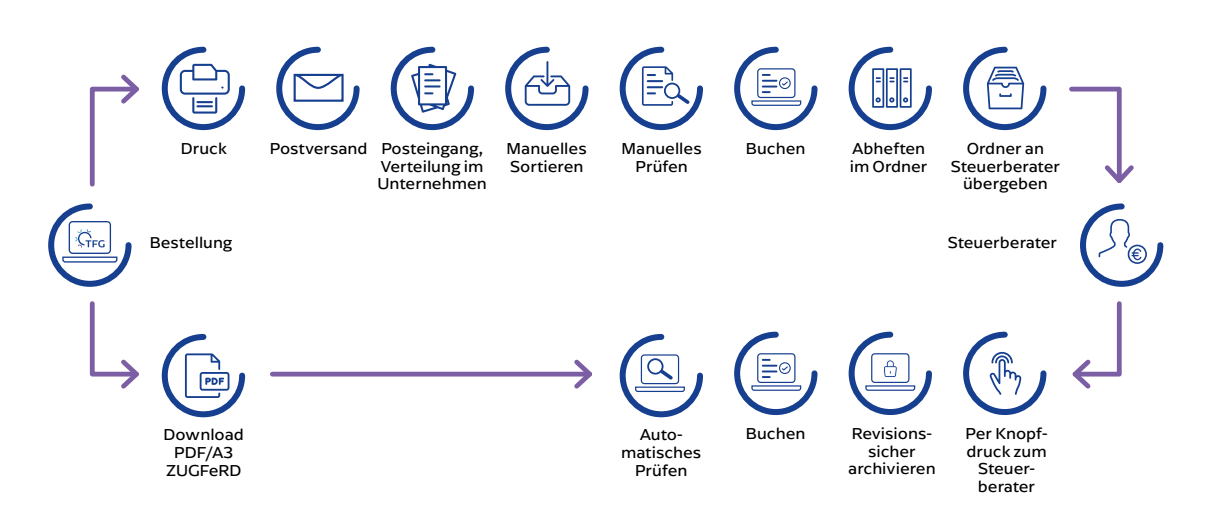

Etwa 28,5 Milliarden Rechnungsseiten werden jährlich per Post in Europa versendet. Papierberge, die die Umwelt belasten und auch Kosten und Zeitaufwand bedeuten. Daher setzen viele Unternehmen bereits auf die elektronische Rechnungsstellung. Auch der Kunde soll von der Umstellung auf elektronische Rechnungen profitieren. So wird mit ZUGFeRD – kurz für "Zentraler User Guide Forum elektronischer Rechnung Deutschland" – ein übergreifendes Format für elektronische Rechnungen bereitgestellt, das die Arbeit des Kunden spürbar erleichtert. Es ist Bestandteil der umfassenden eBusiness-Strategie der TFG-GRUPPE, mit der die Digitalisierung der Branche forciert wird und Sie durch unterschiedliche innovative Tools im Tagesgeschäft bestmöglich unterstützt werden.

#### PDF-Datei mit maschinell erfassbarem XML-Code

Das neue einheitliche Rechnungsformat ZUGFeRD legt fest, wie Informationen in einer elektronischen Rechnung abgespeichert werden. Sie erhalten eine PDF-Datei, die Sie auf herkömmlichen Wege öffnen und betrachten können. Zeitgleich lässt sie sich dank des maschinenlesbaren, eingebetteten XML-Teils auch zur automatischen Buchung und Archivierung im System sichtbar machen. Zudem sind über ZUGFeRD erstellte Rechnungen als rechtsgültige Dokumente anerkannt.

#### Optimiert im Ablauf

Zu den weiteren Stärken von ZUGFeRD zählt die revisionssichere Archivierung. PDF-Datei und Buchungssatz sind fest miteinander verknüpft. Damit werden alle wesentlichen Informationen der Rechnung als XML-Code in die Datei eingebettet und gehen automatisch in die Buchhaltung ein. Ein Abscannen ist nicht mehr erforderlich, Erkennungsfehler werden ausgeschlossen.

#### Automatisierte Prozesse schonen Ressourcen

ZUGFeRD automatisiert weitgehend Eingangs- und Ausgangsprozesse von Rechnungen und senkt damit den Personalaufwand deutlich. Ressourcen, die damit für gewinnbringendere Prozesse und Tätigkeiten im Tagesablauf des Unternehmens frei werden.

#### Das Wichtigste in Kürze

- Reduzierter Papierverbrauch schont die Umwelt und das Klima
- Keine langen Postlaufzeiten – Erhalt direkt nach Rechnungsstellung für hohe Planungssicherheit
- Keine Druck- und Portokosten
- Kein Einscannen und keine Texterkennungsprozesse nötig
- Rechnungen können direkt elektronisch geprüft und verarbeitet werden
- Rechnungsaufbewahrung nur noch in elektronischer Form erforderlich
- Als PDF-Dokument jederzeit les-, druck- und speicherbar

## 12.2. OPEN MASTERDATA – ARTIKELSTAMMDATEN IN ECHTZEIT

Open Masterdata ist ein neuer Standard für Produktdaten. Er ermöglicht eine reibungslose Datenversorgung des Kunden mit Produktstammdaten – wodurch veraltete Stammdatenprozesse auf Datanorm-Basis abgelöst werden. Damit bekommt jeder Betrieb sogar aus Millionen von Artikeln exakt jene, die aktuell benötigt werden, sozusagen "on Demand". Tiefer und breiter war der Datenumfang nie zuvor. Weil sämtliche Prozesse über Web-Services im Hintergrund laufen, müssen auch Dateninhalte nicht auf dem Computer des Kunden gespeichert werden. Das vermeidet überflüssigen Datenmüll, schont die eigenen Ressourcen – für mehr Freiräume.

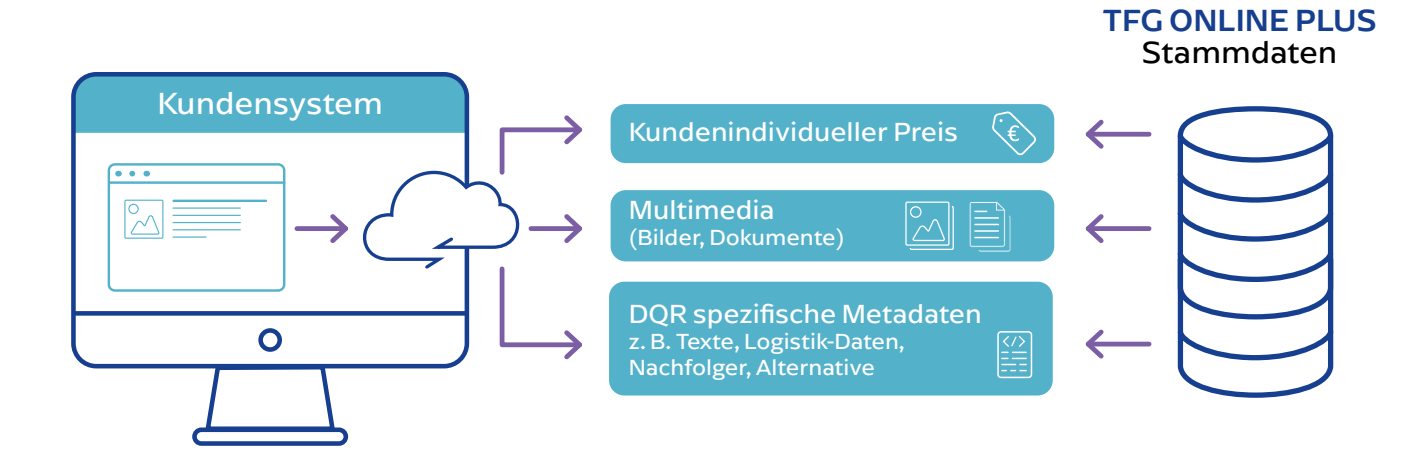

#### VORTEILE:

- neuer Standard Produktstammdaten-Versorgung des Kunden in Echtzeit
- Zeitaufwand für veraltete und überflüssige Datanorm-Datenhaltung entfällt
- immer aktuelle Preise zum Zeitpunkt der Nutzung
- diverse Dokument- und Multimediadaten jederzeit abrufbar
- mehr und sofort nutzbare Informationen in der eigenen Software
- schont die eigenen Ressourcen für mehr Freiräume
- mit IDS 2.5 direkte Recherche im kompletten Datenbestand des Handels

#### WAS BRAUCHEN SIE FÜR DEN NEUEN SERVICE?

Um Open Masterdata zu nutzen, ist ein TFG ONLINE PLUS Zugang erforderlich. Mit Unterstützung der IDS-Warenkorbschnittstelle kann direkt aus der Kunden-Software eine Online-Suche gestartet werden. Die Resultate werden dann direkt in TFG ONLINE PLUS angezeigt.

#### 33

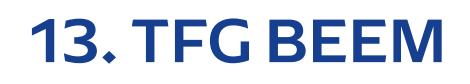

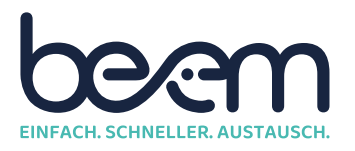

#### **BEEM** DER SCHNELLSTE INFORMATIONSAUSTAUSCH ZUM TFG-PARTNERHAUS

Im privaten Bereich nutzen deutschlandweit 91 Prozent der Bevölkerung Messenger-Dienste, beruflich sind es 63 Prozent. Tendenz: stark steigend. BEEM – das neue intelligente Werkzeug der TFG DigitalBox – ermöglicht Ihnen einen schnellen und sicheren Informationsaustausch. Mit der praktischen Chat-Plattform bündeln wir die Vorteile von Messengern und Apps zur Projektabwicklung. Ihr Vorteil: kompletter Komfort und sicherer Datenschutz.

Ihre persönlichen und bewährten TFG-Ansprechpartner können Sie dank unserer BEEM App schnell und einfach erreichen, ihnen Fragen stellen und Unterlagen schicken. Ein Fingertipp und alle wichtigen Informationen liegen in einer übersichtlichen Struktur vor. Das bietet Ihnen zusätzliche Sicherheit, zeitliche Freiräume und bildet das Fundament für ein erfolgreiches Projekt.

#### MIT BEEM KÖNNEN SIE …

- … Ihre Ansprechpartner zu jeder Zeit schnell erreichen
- … einfach Bilder versenden
- … einfacher denn je Ersatzteile anfragen
- … Ihr Problem sofort loswerden ohne Warteschleife
- … zu ONLINE PLUS-Vorgängen direkt Bezug nehmen

#### BEEM HILFT IHNEN IM ALLTAG DABEI …

- … Ihre Prozesse besser nachzuverfolgen
- … Bestellungen einfach und schnell auszuführen
- … Ersatzteilrecherchen und Reklamationen durchzuführen
- … direkt Ansprechpartner zu erreichen

Herunterladen der TFG BEEM-APP über www.tfgbeem.de

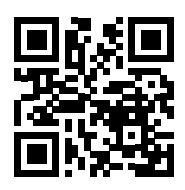

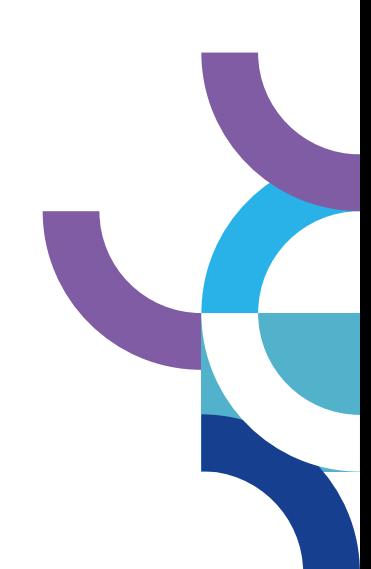

#### **VORTEILE**

- Einfache Ersatzteilanfrage
- Schnellerer Austausch von Informationen
- Direkte Erreichbarkeit wichtiger Ansprechpartner
- Transparente Dokumentation & Kommunikation
- Integration der ONLINE PLUS-Vorgänge
- Alle Ihre Nachrichten an einem Ort

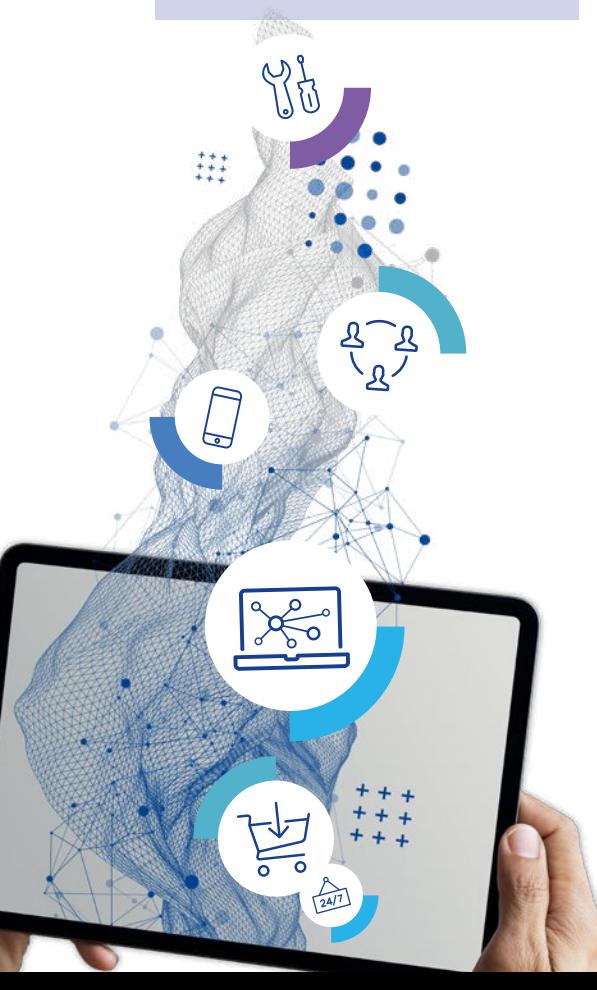

## 14. DIGITALBOX

Die TFG DigitalBox ist Ihr praktischer Werkzeugkasten, wenn Sie digital einen Schritt voraus, Endkunden im Internet begeistern, ihnen Angebote in wenigen Klicks schicken, Bestellprozesse vereinfachen und die Kommunikation im Team optimieren wollen. Mit der DigitalBox und der dazugehörigen Beratung durch unsere ausgebildeten DigitalCoaches bieten wir Ihnen echte Mehrwerte.

Die smarten Tools aus den einzelnen Boxen wie KommunalBox, TiefbauBox, GaLaBauBox oder ErdwärmeBox bieten für die jeweilige Branche produktive Alltagshelfer für nachhaltigen Erfolg. Sie können sie einzeln oder in Kombination nutzen. Wie Sie es auch handhaben, die smarten Werkzeuge erleichtern Ihren Betriebsalltag.

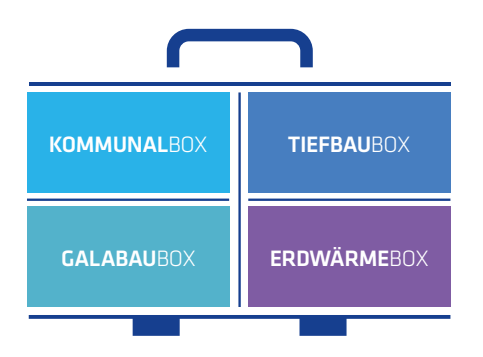

#### KOMMUNALBOX KOMFORTABEL. DIGITAL. VERSORGT.

Optimieren Sie mit der KommunalBox Ihre Betriebsprozesse. Unsere smarten Werkzeuge beschleunigen und vereinfachen die Kommunikation mit Ihren Ansprechpartnern, digitalisieren Dokumente und Belege für die Buchhaltung, lassen Sie Ihre Projektabwicklung effizienter gestalten und ermöglichen eine übersichtliche Baudokumentation.

#### **TIEFBAUBOX**

#### DIGITAL-BOOST FÜR IHRE BAUPROZESSE

Gestalten Sie Ihre Betriebsprozesse mit der TiefbauBox effizienter. Unsere intelligenten Werkzeuge lassen Sie zeitintensive Vorhaben in wenigen Augenblicken erledigen oder im Handumdrehen einen professionellen Webauftritt erstellen. Zudem erleichtern Sie Ihnen das Dokumentieren und Verwalten unterschiedlicher Bauvorhaben.

#### IHRE MEHRWERTE AUF EINEN BLICK

• Gemeinsam mit Ihnen analysieren unsere DigitalCoaches aktuelle Betriebsprozesse und stellen Ihnen passgenaue smarte Werkzeuge der DigitalBox vor, die zu Ihrem Unternehmenserfolg beitragen.

DIGITAL. LOKAL. TFG.

- Für die DigitalBox kommen ausschließlich aktuelle Datenstämme der jeweiligen Branche zum Einsatz. Somit profitieren Sie von aktuellen Preisen und echten Artikeldaten.
- Betriebliche Prozesse und Arbeitsabläufe lassen sich mit unseren digitalen Lösungen effizienter gestalten. Sie profitieren von mehr Freizeit, mehr Freiraum, mehr Marge.

#### **GALABAUBOX**

#### SMART VERNETZT ZUR GRÜNEN ZUKUNFT

Stellen Sie sich mit der GaLaBauBox digital und hoch professionell auf. Unsere intelligenten Instrumente lassen Sie in wenigen Klicks Ihre eigene individuelle Website umsetzen, optimieren Ihre Gartenbau-Planungsprozesse, beschleunigen die Kommunikation mit Ihren Kunden und garantieren eine effiziente Rechnungsbearbeitung.

#### **ERDWÄRMEBOX**

#### DIGITALE WERKZEUGE FÜR DIE ENERGIEVERSORGUNG

Optimieren Sie Arbeitsprozesse in Ihrem Unternehmen mit der ErdwärmeBox. Unsere cleveren Werkzeuge digitalisieren Ihre Baudokumentationen oder vereinfachen den schnellen und unkomplizierten Austausch zu aktuellen Bauprojekten untereinander.

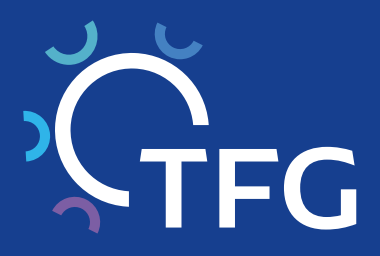

### TFG LIPP KG

info@tfg-lipp.de · www.tfg-lipp.de

98544 Zella-Mehlis · Rodewasser 14 Fon +49 3682 47777-0

99867 Gotha · Schlegelstraße 19e Fon +49 3621 21192-0

TFG LUHN KG luhn@tfg-gruppe.de · www.tfg-luhn.de

12307 Berlin · Miethepfad 9 Fon +49 30 2844522-0

10365 Berlin · Siegfriedstraße 55 Fon +49 30 557 61-400

16761 Hennigsdorf · Veltener Straße 14 Fon +49 3302 20089-0

#### TFG REIMERS KG

info@tfg-gruppe.de · www.tfg-reimers.de

38126 Braunschweig · Am Hauptgüterbahnhof 20 Fon +49 531 88926-0

TFG SPRENGER KG info.minden@tfg-gruppe.de · www.tfg-sprenger.de

32429 Minden · Uphauser Weg 78 Fon +49 571 50921-0

### WWW.TFG-GRUPPE.DE

BERLIN<sup>O</sup>

HENNINGSDORF<sup>®</sup>

MINDEN **BRAUNSCHWEIG** 

GOTHA<sup>®</sup>

**C** ZELLA-MEHLIS